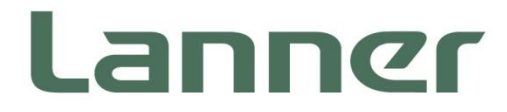

# **Network Appliance Platform**

Hardware Platforms for Network Computing

# **NCR-1510 User Manual**

Version: 1.3 Date of Release:2022-02-15

### **About this Document**

This manual describes the overview of the various functionalities of this product, and the information you need to get it ready for operation. It is intended for those who are:

- responsible for installing, administering and troubleshooting this system or Information Technology professionals.
- assumed to be qualified in the servicing of computer equipment, such as professional system integrators, or service personnel and technicians.

The latest version of this document can be found on Lanner's official website, available either through the product page or through the [Lanner Download Center](https://lannerinc.com/support/download-center) page with a login account and password.

### **Conventions & Icons**

This document utilizes different font types and icons in order to make selected text more transparent and explicable to users. This document contains the following conventions:

#### **Font Conventions**

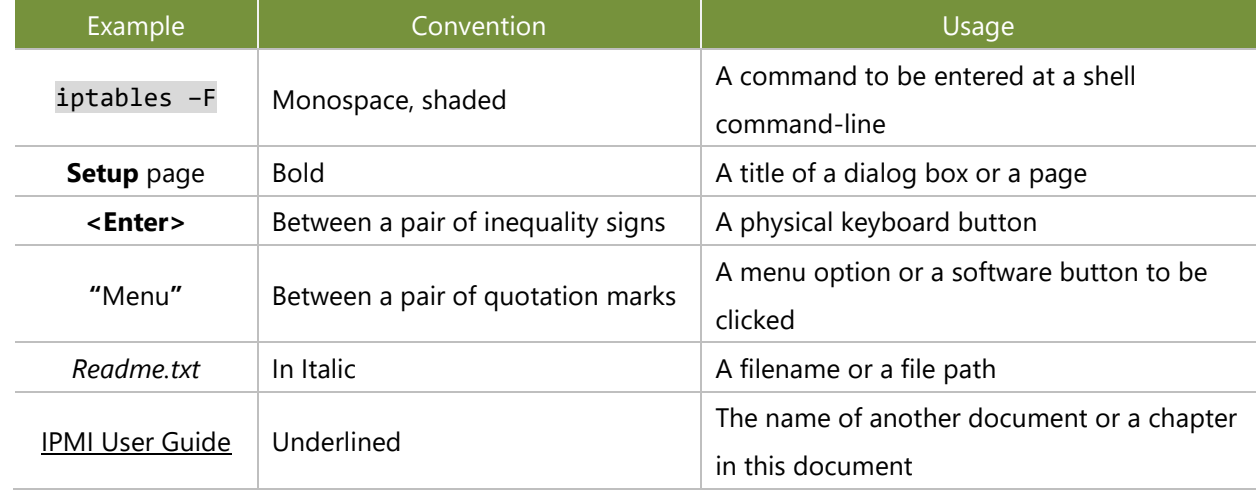

#### **Icon Descriptions**

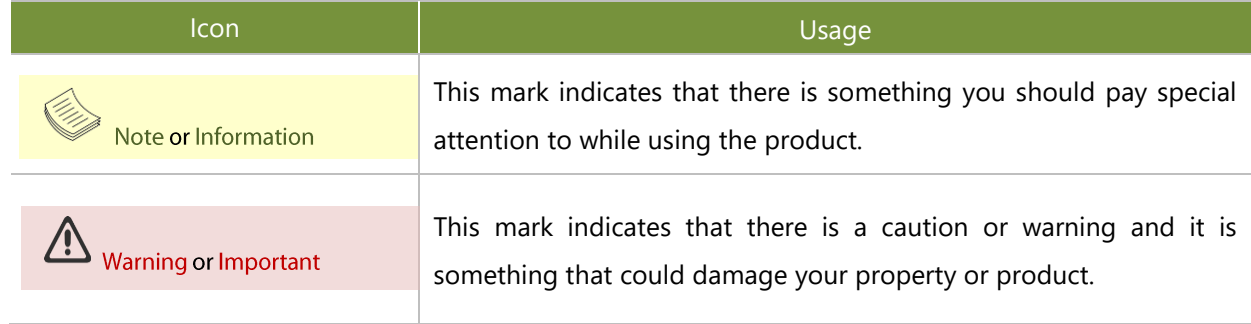

#### **Online Resources**

To obtain additional documentation resources and software updates for your system, please visit [the](http://www.lannerinc.com/download-center) [Lanner Download Center.](https://lannerinc.com/support/download-center) As certain categories of documents are only available to users who are logged in, please be registered for a Lanner Account at<http://www.lannerinc.com/> to access published documents and downloadable resources.

For troubleshooting the issues with your system, please check the [Lanner Q&A](https://lannerinc.com/support/frequently-asked-questions/network-appliances) page for a diagnostic procedure and troubleshooting steps.

### **Technical Support**

In addition to contacting your distributor or sales representative, you could visit our **Lanner [Technical](https://lannerinc.com/contact/technical-support)  [Support](https://lannerinc.com/contact/technical-support)** page to submit a support ticket to our technical support department.

### **Copyright and Trademarks**

This document is copyrighted © 2022 by Lanner Electronics Inc. All rights are reserved. The original manufacturer reserves the right to make improvements to the products described in this manual at any time without notice.

No part of this manual may be reproduced, copied, translated or transmitted in any form or by any means without the prior written permission of the original manufacturer.

Information provided in this manual is intended to be accurate and reliable. However, the original manufacturer assumes no responsibility for its use, nor for any infringements upon the rights of third parties that may result from such use.

#### **Documentation Feedback**

Your feedback is valuable to us, as it will help us continue to provide you with more accurate and relevant documentation. To provide any feedback, comments or to report an error, please email to [contact@lannerinc.com.](mailto:contact@lannerinc.com) Thank you for your time.

#### **Contact Information**

#### **Taiwan Corporate Headquarters**

**Lanner Electronics Inc.** 7F, No.173, Sec.2, Datong Rd. Xizhi District, New Taipei City 22184, Taiwan

#### 立端科技股份有限公司

221 新北市汐止區 大同路二段 173 號 7 樓 T: +886-2-8692-6060 F: +886-2-8692-6101 E[: contact@lannerinc.com](mailto:contact@lannerinc.com)

Guodong LOFT 9 Layer No. 9 Huinan Road, Huilongguan Town, Changping District, Beijing 102208 China T: +86 010-82795600 F: +86 010-62963250 E: [service@ls-china.com.cn](mailto:%20service@ls-china.com.cn)

**Beijing L&S Lancom Platform Tech. Co., Ltd.** 

#### **Canada**

**China**

**Lanner Electronics Inc.**  47790 Westinghouse Drive Fremont, CA 94539 T: +1-855-852-6637 F: +1-510-979-0689 E[: sales\\_us@lannerinc.com](mailto:sales_us@lannerinc.com)

#### **Europe**

**USA**

**Lanner Europe B.V.** Wilhelmina van Pruisenweg 104 2595 AN The Hague The Netherlands T: +31 70 701 3256 E[: sales\\_eu@lannerinc.com](mailto:sales_eu@lannerinc.com)

**Lanner Electronics Canada Ltd**  3160A Orlando Drive Mississauga, ON L4V 1R5 Canada T: +1 877-813-2132 F: +1 905-362-2369 E: [sales\\_ca@lannerinc.com](mailto:sales_ca@lannerinc.com)

### **Acknowledgment**

Intel® and Intel® Atom® are trademarks of Intel Corporation or its subsidiaries in the U.S. and/or other countries.

Microsoft Windows and MS-DOS are registered trademarks of Microsoft Corp.

All other product names or trademarks are properties of their respective owners.

#### **Federal Communication Commission Interference Statement**

This equipment has been tested and found to comply with the limits for a Class A digital device, pursuant to Part 15 of FCC Rules. These limits are designed to provide reasonable protection against harmful interference in a residential installation. This equipment generates, uses and can radiate radio frequency energy and, if not installed and used in accordance with the instruction, may cause harmful interference to radio communications. However, there is no guarantee that interference will not occur in a particular installation. If this equipment does cause harmful interference to radio or television reception, which can be determined by turning the equipment off and on, the user is encouraged to try to correct the interference by one or more of the following measures:

- $\blacktriangleright$  Reorient or relocate the receiving antenna.
- Increase the separation between the equipment and receiver.
- ▶ Connect the equipment into an outlet on a circuit different from that to which the receiver is connected.
- ► Consult the dealer or an experienced radio/TV technician for help.

#### **FCC Caution**

- Any changes or modifications not expressly approved by the party responsible for compliance could void the user's authority to operate this equipment.
- This transmitter must not be co-located or operating in conjunction with any other antenna or transmitter.

**Note** 

- **1.** An unshielded-type power cord is required in order to meet FCC emission limits and also to prevent interference to the nearby radio and television reception. It is essential that only the supplied power cord be used.
- **2.** Use only shielded cables to connect I/O devices to this equipment.
- **3.** Changes or modifications not expressly approved by the party responsible for compliance could void the user's authority to operate the equipment.

#### Important

- **1.** Operations in the 5.15-5.25GHz band are restricted to indoor usage only.
- **2.** This device meets all the other requirements specified in Part 15E, Section 15.407 of the FCC Rules.

### **Safety Guidelines**

Follow these guidelines to ensure general safety:

- $\blacktriangleright$  Keep the chassis area clear and dust-free during and after installation.
- Do not wear loose clothing or jewelry that could get caught in the chassis. Fasten your tie or scarf and roll up your sleeves.
- $\triangleright$  Wear safety glasses if you are working under any conditions that might be hazardous to your eyes.
- $\triangleright$  Do not perform any action that creates a potential hazard to people or makes the equipment unsafe.
- Disconnect all power by turning off the power and unplugging the power cord before installing or removing a chassis or working near power supplies
- Do not work alone if potentially hazardous conditions exist.
- Never assume that power is disconnected from a circuit; always check the circuit.

### Consignes de sécurité

Suivez ces consignes pour assurer la sécurité générale :

- Laissez la zone du châssis propre et sans poussière pendant et après l'installation.
- Ne portez pas de vêtements amples ou de bijoux qui pourraient être pris dans le châssis. Attachez votre cravate ou écharpe et remontez vos manches.
- ▶ Portez des lunettes de sécurité pour protéger vos yeux.
- N'effectuez aucune action qui pourrait créer un danger pour d'autres ou rendre l'équipement dangereux.
- Coupez complètement l'alimentation en éteignant l'alimentation et en débranchant le cordon d'alimentation avant d'installer ou de retirer un châssis ou de travailler à proximité de sources d'alimentation.
- ▶ Ne travaillez pas seul si des conditions dangereuses sont présentes.
- Ne considérez jamais que l'alimentation est coupée d'un circuit, vérifiez toujours le circuit. Cet appareil génère, utilise et émet une énergie radiofréquence et, s'il n'est pas installé et utilisé conformément aux instructions des fournisseurs de composants sans fil, il risque de provoquer des interférences dans les communications radio.

#### **Lithium Battery Caution**

- $\blacktriangleright$  There is risk of explosion if the battery is replaced by an incorrect type.
- Dispose of used batteries according to the instructions.
- Installation should be conducted only by a trained electrician or only by an electrically trained person who knows all installation procedures and device specifications which are to be applied.
- $\triangleright$  Do not carry the handle of power supplies when moving to another place.
- $\blacktriangleright$  Please conform to your local laws and regulations regarding safe disposal of lithium battery.
- Disposal of a battery into fire or a hot oven, or mechanically crushing or cutting of a battery can result in an explosion.
- $\blacktriangleright$  Leaving a battery in an extremely high temperature environment can result in an explosion or the leakage of flammable liquid or gas.
- A battery subjected to extremely low air pressure may result in an explosion or the leakage of flammable liquid or gas.

#### Avertissement concernant la pile au lithium

- Risque d'explosion si la pile est remplacée par une autre d'un mauvais type.
- Jetez les piles usagées conformément aux instructions.
- L'installation doit être effectuée par un électricien formé ou une personne formée à l'électricité connaissant toutes les spécifications d'installation et d'appareil du produit.
- Ne transportez pas l'unité en la tenant par le câble d'alimentation lorsque vous déplacez l'appareil.

### **Operating Safety**

- Electrical equipment generates heat. Ambient air temperature may not be adequate to cool equipment to acceptable operating temperatures without adequate circulation. Be sure that the room in which you choose to operate your system has adequate air circulation.
- Ensure that the chassis cover is secure. The chassis design allows cooling air to circulate effectively. An open chassis permits air leaks, which may interrupt and redirect the flow of cooling air from internal components.
- Electrostatic discharge (ESD) can damage equipment and impair electrical circuitry. ESD damage occurs when electronic components are improperly handled and can result in complete or intermittent failures. Be sure to follow ESD-prevention procedures when removing and replacing components to avoid these problems.
- $\blacktriangleright$  Wear an ESD-preventive wrist strap, ensuring that it makes good skin contact. If no wrist strap is available, ground yourself by touching the metal part of the chassis.
- $\triangleright$  Periodically check the resistance value of the antistatic strap, which should be between 1 and 10 megohms (Mohms).

### Sécurité de fonctionnement

- L'équipement électrique génère de la chaleur. La température ambiante peut ne pas être adéquate pour refroidir l'équipement à une température de fonctionnement acceptable sans circulation adaptée. Vérifiez que votre site propose une circulation d'air adéquate.
- Vérifiez que le couvercle du châssis est bien fixé. La conception du châssis permet à l'air de refroidissement de bien circuler. Un châssis ouvert laisse l'air s'échapper, ce qui peut interrompre et rediriger le flux d'air frais destiné aux composants internes.
- Les décharges électrostatiques (ESD) peuvent endommager l'équipement et gêner les circuits électriques. Des dégâts d'ESD surviennent lorsque des composants électroniques sont mal manipulés et peuvent causer des pannes totales ou intermittentes. Suivez les procédures de prévention d'ESD lors du retrait et du remplacement de composants.
- Portez un bracelet anti-ESD et veillez à ce qu'il soit bien au contact de la peau. Si aucun bracelet n'est disponible, reliez votre corps à la terre en touchant la partie métallique du châssis.
- Vérifiez régulièrement la valeur de résistance du bracelet antistatique, qui doit être comprise entre 1 et 10 mégohms (Mohms).

#### **Mounting Installation Precautions**

The following should be put into consideration for rack-mount or similar mounting installations:

- ► Do not install and/or operate this unit in any place that flammable objects are stored or used in.
- The installation of this product must be performed by trained specialists; otherwise, a non-specialist might create the risk of the system's falling to the ground or other damages.
- ► Lanner Electronics Inc. shall not be held liable for any losses resulting from insufficient strength for supporting the system or use of inappropriate installation components.
- Elevated Operating Ambient If installed in a closed or multi-unit rack assembly, the operating ambient temperature of the rack environment may be greater than room ambient. Therefore, consideration should be given to installing the equipment in an environment compatible with the maximum ambient temperature (Tma) specified by the manufacturer.
- Reduced Air Flow Installation of the equipment in a rack should be such that the amount of airflow required for safe operation of the equipment is not compromised.
- $\triangleright$  Mechanical Loading Mounting of the equipment in the rack should be such that a hazardous condition is not achieved due to uneven mechanical loading.
- Circuit Overloading Consideration should be given to the connection of the equipment to the supply circuit and the effect that overloading of the circuits might have on overcurrent protection and supply wiring. Appropriate consideration of equipment nameplate ratings should be used when addressing this concern.
- Reliable Grounding Reliable grounding of rack-mounted equipment should be maintained. Particular attention should be given to supply connections other than direct connections to the branch circuit (e.g., use of power strips).

#### **Installation & Operation**

- This equipment must be grounded. The power cord for product should be connected to a socket-outlet with earthing connection. Cet équipement doit être mis à la terre. La fiche d'alimentation doit être connectée à une prise de terre correctement câblée
- Suitable for installation in Information Technology Rooms in accordance with Article 645 of the National Electrical Code and NFPA 75. Peut être installé dans des salles de matériel de traitement de l'information conformément à l'article 645 du National Electrical Code et à la NFPA 75.
- $\triangleright$  The machine can only be used in a restricted access location and must be installed by a skilled person. Les matériels sont destinés à être installés dans des EMPLACEMENTS À ACCÈS RESTREINT.

### **Electrical Safety Instructions**

Before turning on the device, ground the grounding cable of the equipment. Proper grounding (grounding) is very important to protect the equipment against the harmful effects of external noise and to reduce the risk of electrocution in the event of a lightning strike. To uninstall the equipment, disconnect the ground wire after turning off the power. A ground wire is required and the part connecting the conductor must be greater than 4 mm2 or 10 AWG.

#### Consignes de sécurité électrique

- Avant d'allumer l'appareil, reliez le câble de mise à la terre de l'équipement à la terre.
- Une bonne mise à la terre (connexion à la terre) est très importante pour protéger l'équipement contre les effets néfastes du bruit externe et réduire les risques d'électrocution en cas de foudre.
- Pour désinstaller l'équipement, débranchez le câble de mise à la terre après avoir éteint l'appareil.
- Un câble de mise à la terre est requis et la zone reliant les sections du conducteur doit faire plus de 4 mm2 ou 10 AWG.

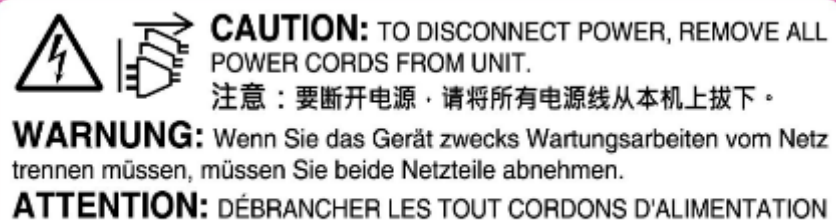

POUR DÉCONNECTER L'UNITÉ DU SECTEUR.

#### **Important**

Instruction for the installation of the conductor to building earth by a skilled person.

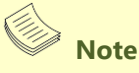

This product is intended to be used with a UL Listed Optical Transceiver product. Laser Class 1.

### **Table of Contents**

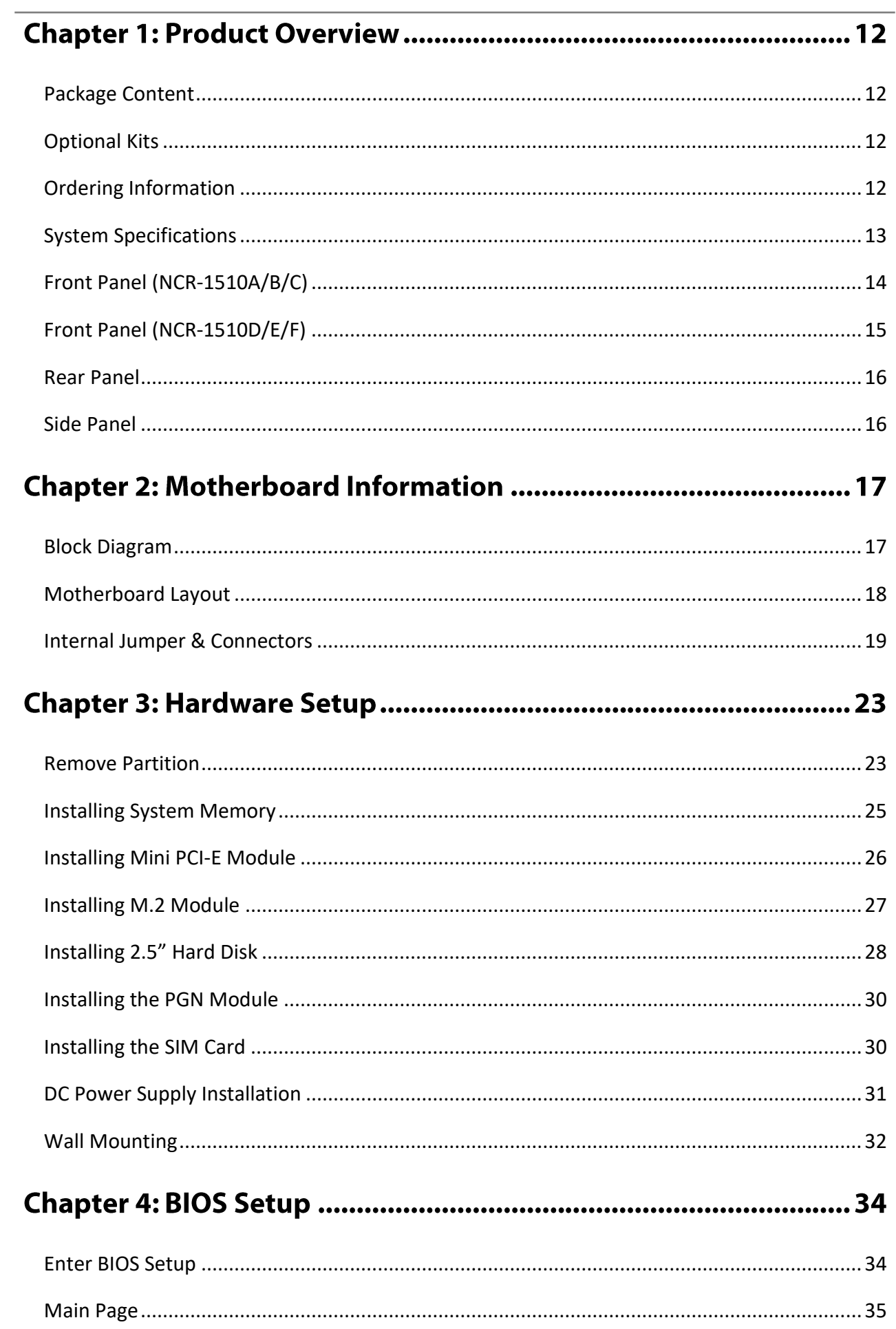

![](_page_10_Picture_5.jpeg)

## **CHAPTER 1: PRODUCT OVERVIEW**

NCR-1510 is a wide-temperature fanless network appliance optimized for SD-WAN or uCPE. This new offering will allow service providers to deploy the SD-WAN services in demanding environment and critical infrastructure. Powered by Intel® Atom® C3000 (codenamed Denverton) CPU, the NCR-1510 features solid performance and Intel's QuickAssist Technology running up to 10Gbps, offering cryptographic acceleration and industrial-grade LAN functions in a compact form factor. It is the optimal fanless desktop network appliance for SD-WAN, uCPE or edge security gateway for enterprises.

#### <span id="page-11-0"></span>**Package Content**

Your package contains the following items:

- ▶ 1x NCR-1510 Network Security Platform
- ▶ 1x Mini USB Console Cable
- ► 4x Rubber Foot

### <span id="page-11-1"></span>**Optional Kits**

- ► 1U Rackmount Kit
- ► HDD Kit
- Wall Mount Kit

#### <span id="page-11-2"></span>**Ordering Information**

![](_page_11_Picture_133.jpeg)

### <span id="page-12-0"></span>**System Specifications**

![](_page_12_Picture_288.jpeg)

### <span id="page-13-0"></span>Front Panel (NCR-1510A/B/C)

![](_page_13_Picture_1.jpeg)

![](_page_13_Picture_84.jpeg)

### <span id="page-14-0"></span>Front Panel (NCR-1510D/E/F)

**NCR-1510D**

![](_page_14_Picture_2.jpeg)

**NCR-1510E**

![](_page_14_Picture_4.jpeg)

**NCR-1510F**

![](_page_14_Picture_6.jpeg)

![](_page_14_Picture_97.jpeg)

### <span id="page-15-0"></span>**Rear Panel**

![](_page_15_Picture_1.jpeg)

![](_page_15_Picture_78.jpeg)

### <span id="page-15-1"></span>**Side Panel**

![](_page_15_Picture_4.jpeg)

![](_page_15_Picture_79.jpeg)

### **CHAPTER 2: MOTHERBOARD INFORMATION**

### <span id="page-16-0"></span>**Block Diagram**

The block diagram indicates how data flows among components on the motherboard. Please refer to the following figure for your motherboard's layout design.

![](_page_16_Figure_3.jpeg)

### <span id="page-17-0"></span>**Motherboard Layout**

This layout shows the connectors and jumpers on the board, as a reference of the pin assignments and the internal connectors.

![](_page_17_Picture_2.jpeg)

### <span id="page-18-0"></span>**Internal Jumper & Connectors**

◆ **USB2**: USB2.0

![](_page_18_Picture_268.jpeg)

![](_page_18_Picture_3.jpeg)

#### ◆ **80PORT1**: Debug Conn

![](_page_18_Picture_269.jpeg)

![](_page_18_Figure_6.jpeg)

#### JRTC1: Clear RTC

![](_page_18_Picture_270.jpeg)

![](_page_18_Picture_9.jpeg)

#### **JCMOS1: Clear CMOS**

![](_page_18_Picture_271.jpeg)

![](_page_18_Picture_12.jpeg)

#### **GPIO1**: EXT GPIO header

![](_page_18_Picture_272.jpeg)

![](_page_18_Figure_15.jpeg)

#### ◆ **SPI1**: Flash BIOS

![](_page_19_Picture_265.jpeg)

 $\overline{2}$  $10\,$ lolololc m 9  $\,1$ 

#### ◆ **JRESET1**: Reset

![](_page_19_Picture_266.jpeg)

![](_page_19_Figure_5.jpeg)

3 ∩

 $\mathbf{1}$ 

#### ◆ **COM2**: COM Port

![](_page_19_Picture_267.jpeg)

#### ◆ **J9**:

![](_page_19_Picture_268.jpeg)

![](_page_19_Picture_269.jpeg)

#### ◆ **CONN1**:

![](_page_19_Picture_270.jpeg)

![](_page_19_Figure_14.jpeg)

#### ◆ **M2\_1**:

![](_page_20_Picture_349.jpeg)

![](_page_21_Picture_313.jpeg)

#### ◆ **MPCIE1**:

![](_page_21_Picture_314.jpeg)

## **CHAPTER 3: HARDWARE SETUP**

To reduce the risk of personal injury, electric shock, or damage to the system, please remove all power connections to shut down the device completely. Also, please wear ESD protection gloves when conducting the steps in this chapter

#### <span id="page-22-0"></span>**Remove Partition**

Please remove the partition board on top of the motherboard to install key parts and SSD drive. First, disconnect the Power Cable and USB/2-Pin Cable (SKU D/E/F).

![](_page_22_Picture_4.jpeg)

Then remove the eight screws on the partition.

![](_page_22_Picture_6.jpeg)

Unmount the partition by tilting it a bit and sliding it out.

![](_page_23_Picture_1.jpeg)

### <span id="page-24-0"></span>**Installing System Memory**

The motherboard supports DDR4 registered DIMM memory for heavy-duty operations. Please follow the steps below to install the DIMM memory modules.

1. Locate the memory slots on the motherboard

![](_page_24_Picture_3.jpeg)

2. Align the notch of the module with the socket key in the slot. Tilt the end of the golden fingers down while carefully inserting the card into the slot.

![](_page_24_Picture_5.jpeg)

3. Press vertically on the other end of the card until it clicks into place.

![](_page_24_Picture_7.jpeg)

### <span id="page-25-0"></span>**Installing Mini PCI-E Module**

1. Locate the Mini PCI-E module slot on the motherboard.

![](_page_25_Picture_3.jpeg)

2. Align the notch of the module with the socket key in the slot. Tilt the end of the golden fingers down while carefully inserting the card into the slot.

![](_page_25_Picture_5.jpeg)

3. Press vertically on the other end of the card until it clicks into place. Lock the module to the motherboard in the circle area.

### <span id="page-26-0"></span>**Installing M.2 Module**

1. Locate the M.2 module slot on the motherboard.

![](_page_26_Picture_3.jpeg)

2. Align the notch of the module with the socket key in the slot. Tilt the end of the golden fingers down while carefully inserting the card into the slot.

![](_page_26_Picture_5.jpeg)

3. Press vertically on the other end of the card until it clicks into place. Lock the module to the motherboard in the circle area.

![](_page_26_Picture_7.jpeg)

**Note**: NCA-1510 SKU D/E/F, the IO-LEK1510 module is onboard as default to connect the PGN module. If you want to use your own M.2 module. Please remove the module accordingly.

### <span id="page-27-0"></span>**Installing 2.5" Hard Disk**

- 1. Mount your SSD drive on the partition **BEFORE** you mount it on top of the motherboard.
- 2. Locate the SSD drive slot on the partition

![](_page_27_Picture_3.jpeg)

3. Connect the SATA cable to the hard disk.

![](_page_27_Picture_5.jpeg)

4. Mount the disk onto the empty partition with the provided disk screws. Please mind the direction of the SATA port, which should be handled as shown in the photo.

![](_page_27_Picture_7.jpeg)

![](_page_27_Picture_8.jpeg)

5. Mounting the partition\* and your drive back to the device. Plug the data/power connector of the SATA cable into the corresponding port on the motherboard.

![](_page_28_Picture_1.jpeg)

**\*Note:** As you need to mount the partition on the motherboard, please make sure you have installed all key parts you need on the motherboard beforehand.

6. Also remember to re-connect the power, USB/2-pin cable at the same time.

![](_page_28_Picture_4.jpeg)

.

NCR-1510 User Manual

#### **PGN Module Installation**

#### <span id="page-29-0"></span>**Installing the PGN Module**

Remove the front panel and slide in the PNG Module

![](_page_29_Picture_4.jpeg)

#### <span id="page-29-1"></span>**Installing the SIM Card**

- **1.** Slide the SIM card holder to the open position, and then carefully lift it up.
- **2.** Insert the SIM card with the gold metal side facing outwards as shown in the picture.
- **3.** Fold down the SIM card holder and slide it back into place.

![](_page_29_Picture_9.jpeg)

### <span id="page-30-0"></span>**DC Power Supply Installation**

Follow the instructions below to connect the DC power source to the DC-in socket on the system. This instruction is for the installation of the conductor to build earthing by a skilled person.

- **1.** Insert the 2-pin terminal block comes provided in the package.
- **2.** Respectively attach fix the two cables to the connectors: the red cable to the left (Positive Pole) and the black cable to the right (Ground Pole).
- **3.** Connect the power cables to the power source.

![](_page_30_Picture_6.jpeg)

This product is intended to be supplied by a listed power adapter or DC power source, rated 9-54Vdc, 7.8-1.3A minimum, Tma = 70 degree C.

If you need further assistance with purchasing the power source, please contact to Lanner Electronics Inc. for further information.

#### <span id="page-31-0"></span>**Wall Mounting**

The system can be mounted on a flat surfaced wall. Please take the following into considerations when mounting the system onto the wall.

**1.** Fix the wallmount brackets onto the system bottom by securing them with **four** provided screws.

![](_page_31_Figure_4.jpeg)

- **2.** On the wall, measure the exact place where you want to hang the system, and drill four holes that match the four mounting holes on both brackets.
- **3.** Insert **four** anchoring bolts into the holes.

 $\mathbb{F}$ 

|<br>|-<br>|ଜୁନ୍ଦ୍ର ଦେବ ଦେବ

26.5

**4.** Align the four mounting holes on the system's brackets with the four anchoring bolts you just installed on the wall.

**5.** Drive **four** long screws into the anchoring bolts to secure the system.

![](_page_32_Picture_5.jpeg)

![](_page_32_Picture_6.jpeg)

![](_page_32_Picture_7.jpeg)

![](_page_32_Picture_8.jpeg)

![](_page_32_Picture_9.jpeg)

### **CHAPTER 4: BIOS SETUP**

### <span id="page-33-0"></span>**Enter BIOS Setup**

To enter the BIOS setup utility, simply follow the steps below:

- **1.** Boot up the system.
- **2.** Press **<Delete>** during the boot-up if you connect a keyboard to this unit. But if you connect a PC to this unit through console USB/Serial connection, then press **<Tab>**. Your system should be running POST (Power-On-Self-Test) upon booting up.
- **3.** Then you will be directed to the BIOS main screen.
- **4.** Instructions of BIOS navigations:

![](_page_33_Picture_119.jpeg)

### <span id="page-34-0"></span>**Main Page**

Setup main page contains BIOS information and project version information.

![](_page_34_Picture_65.jpeg)

![](_page_34_Picture_66.jpeg)

### <span id="page-35-0"></span>**Advanced Page**

Select the **Advanced** menu item from the BIOS setup screen to enter the "Advanced" setup screen. Users can select any of the items in the left frame of the screen.

![](_page_35_Picture_26.jpeg)
### **Trusted Computing**

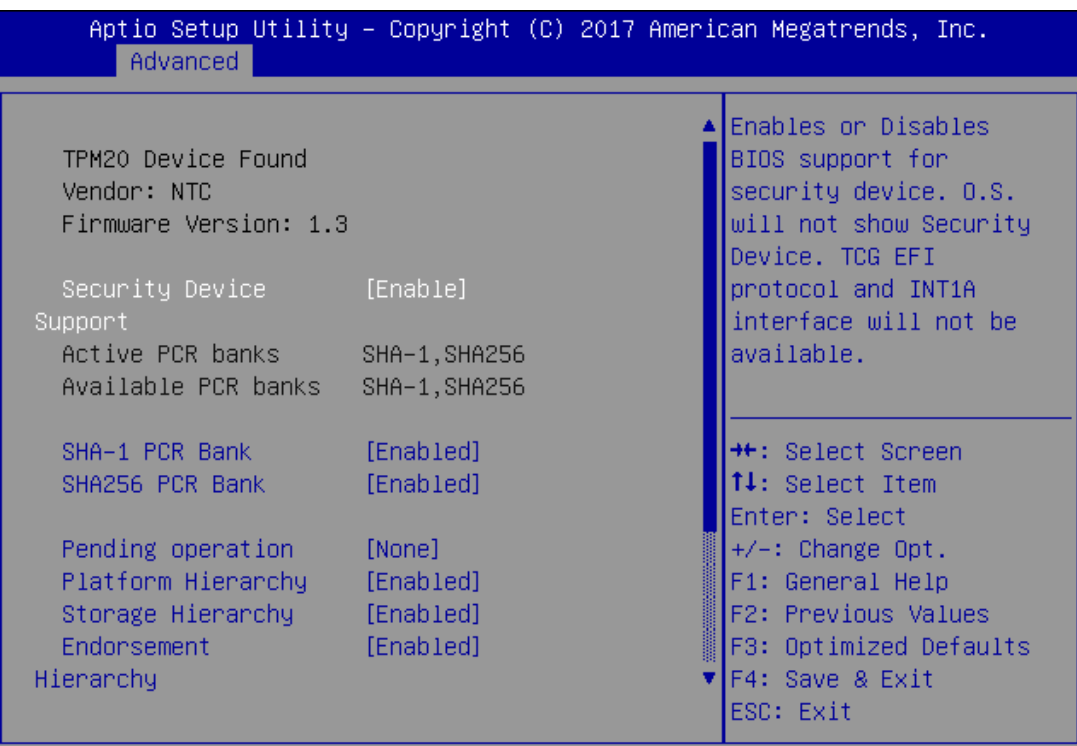

Version 2.19.1268. Copyright (C) 2017 American Megatrends, Inc.

AB

AR.

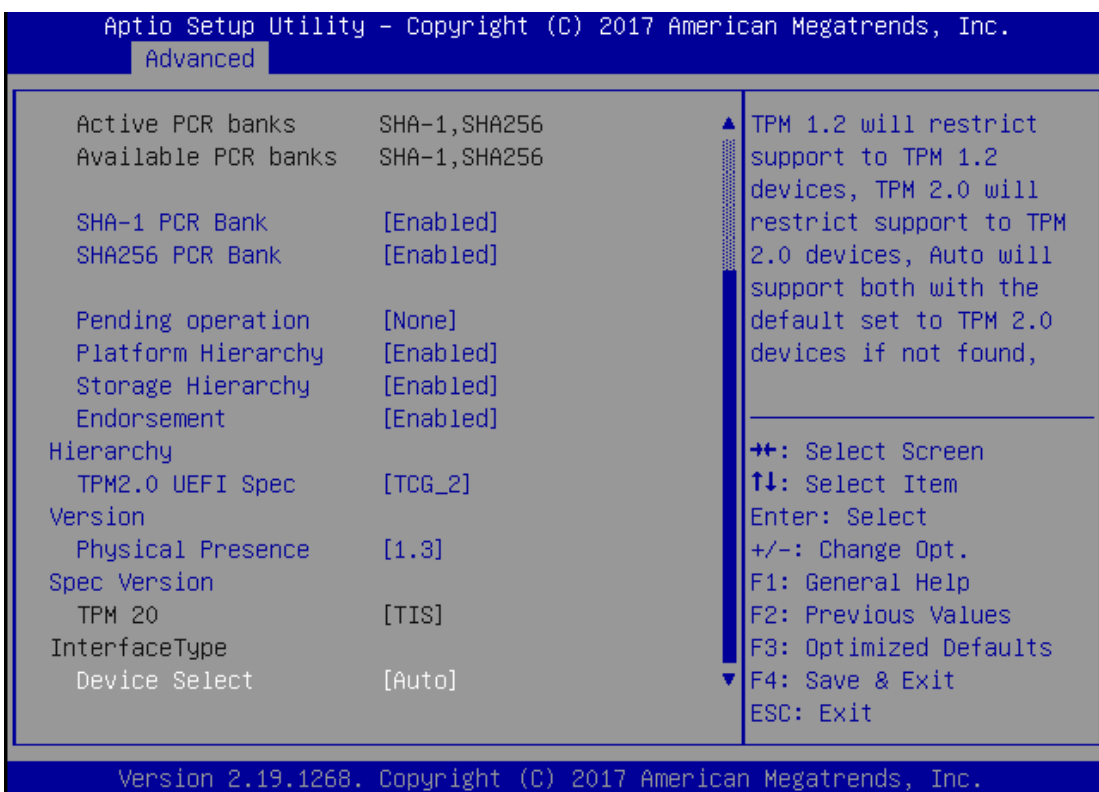

#### NCR-1510 User Manual

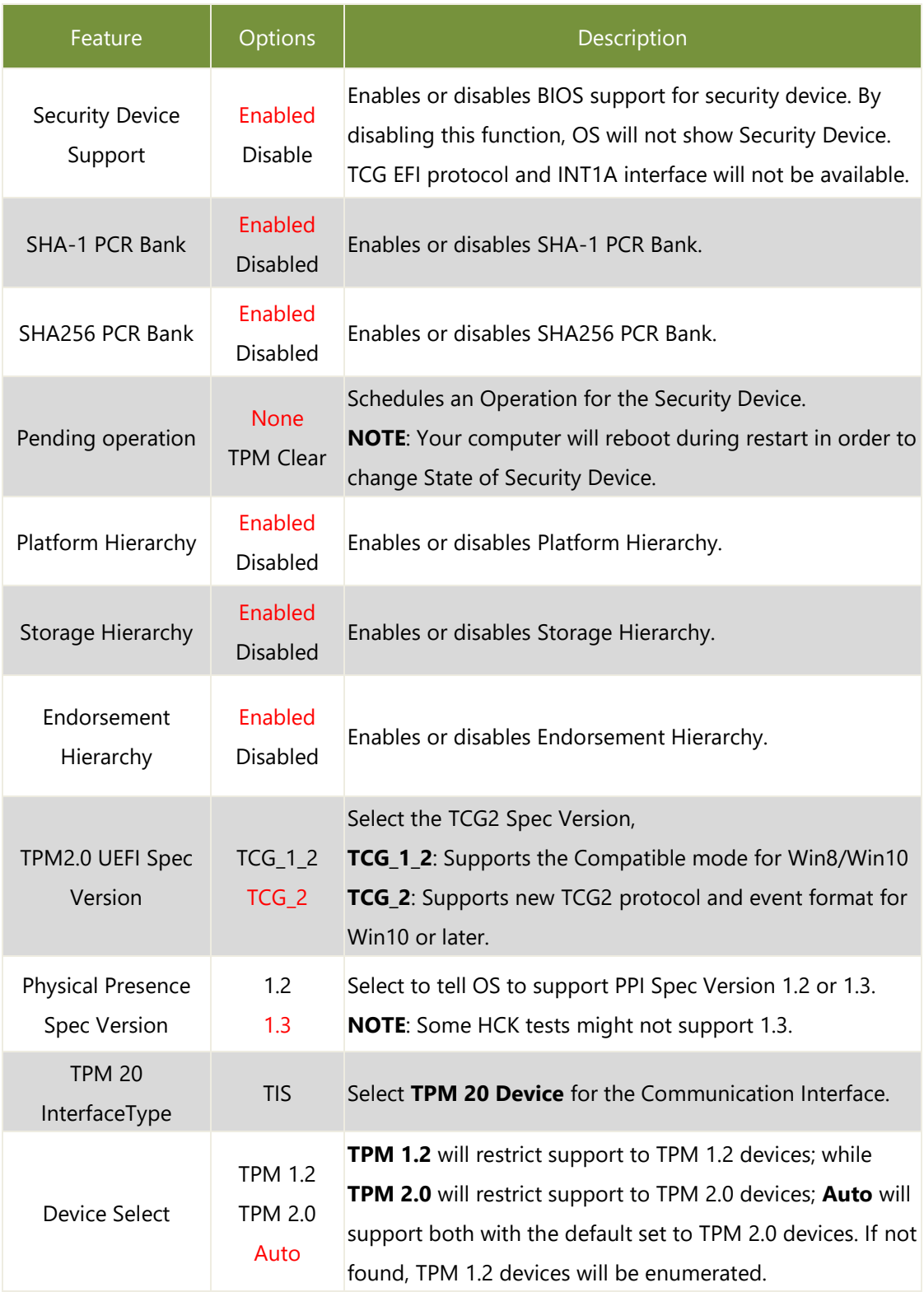

# **Super IO Configuration**

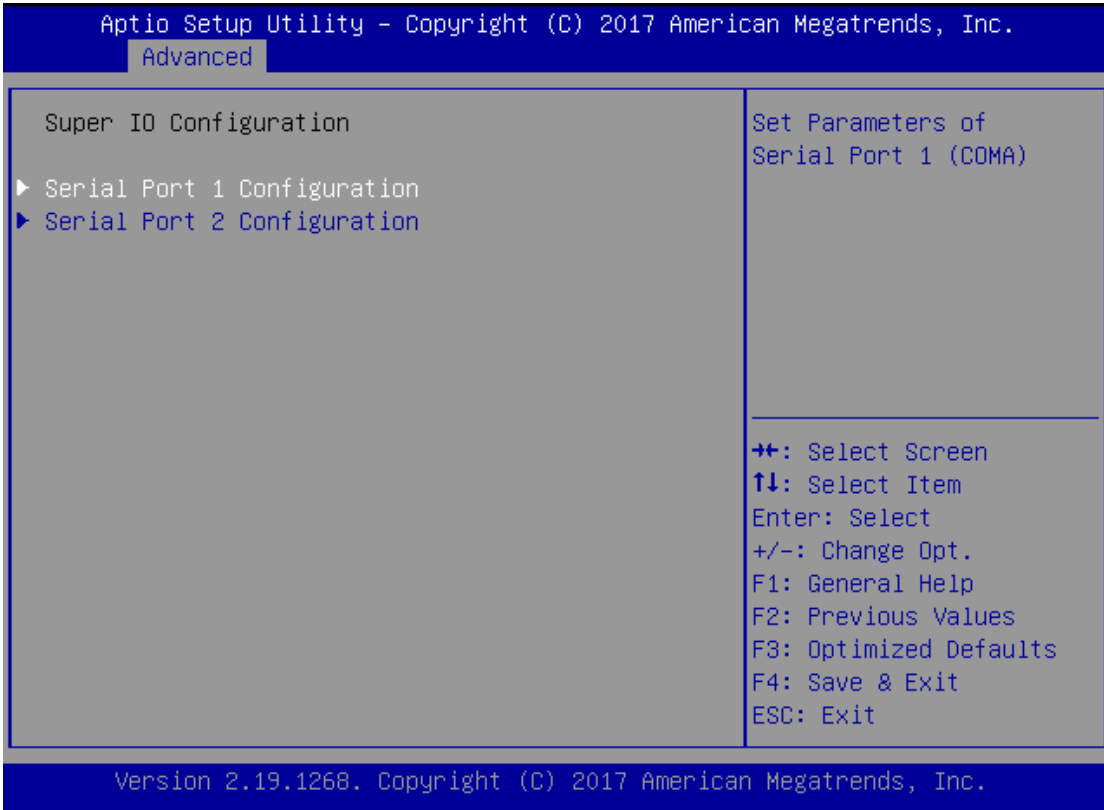

# **Serial port 1 Configuration**

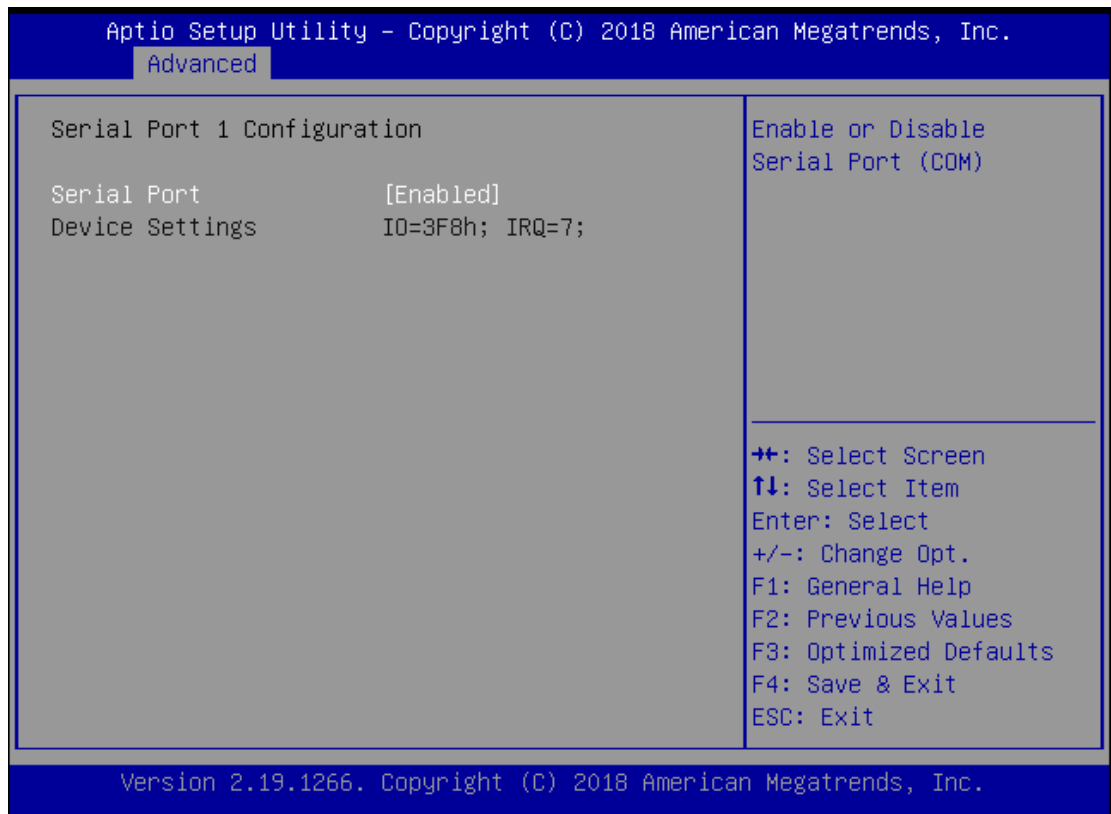

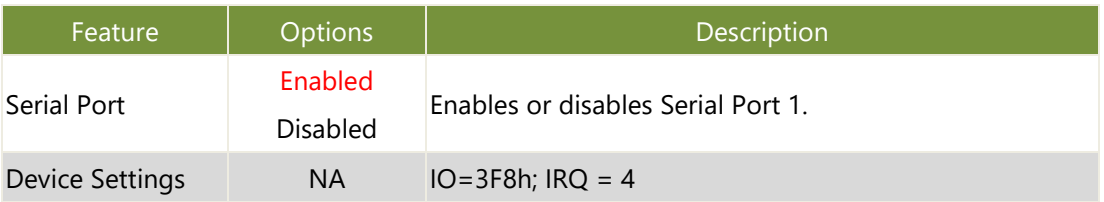

# **Serial port 2 Configuration**

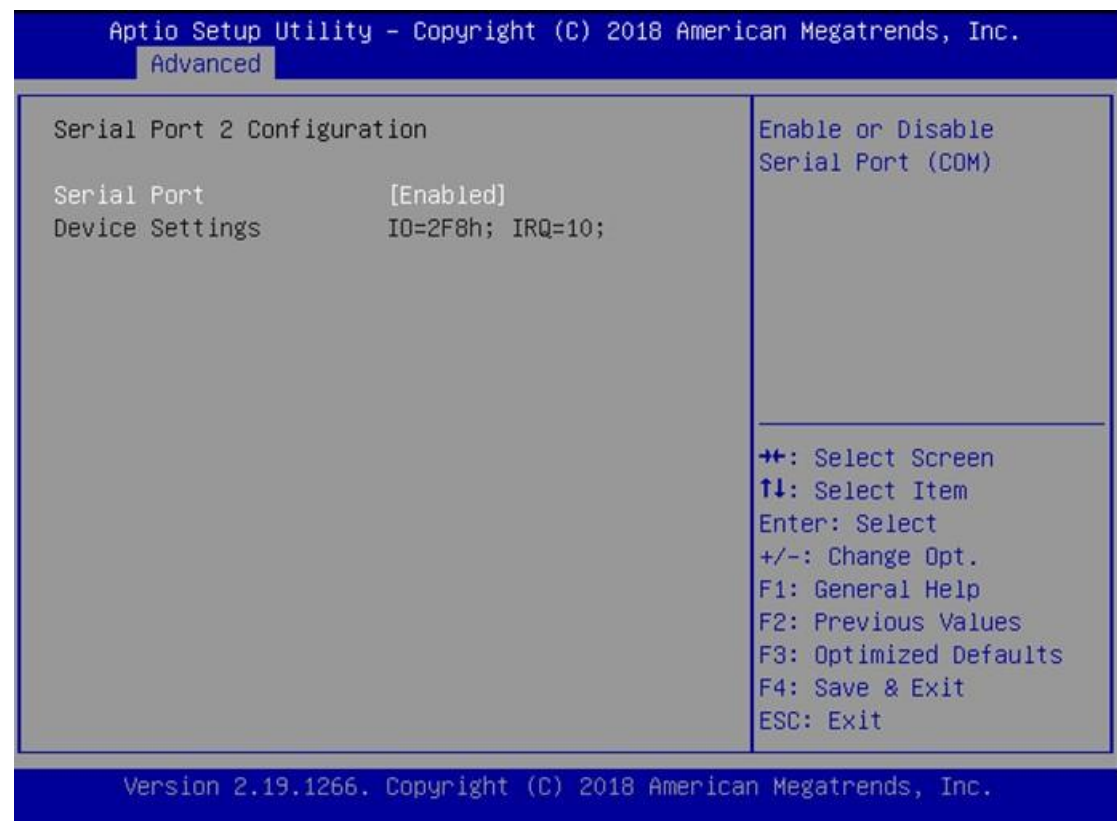

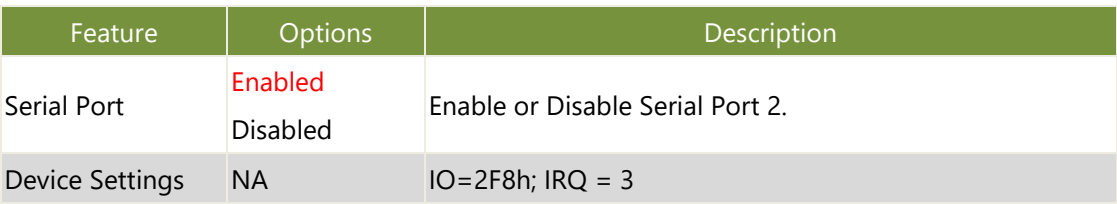

### **H/W Monitor**

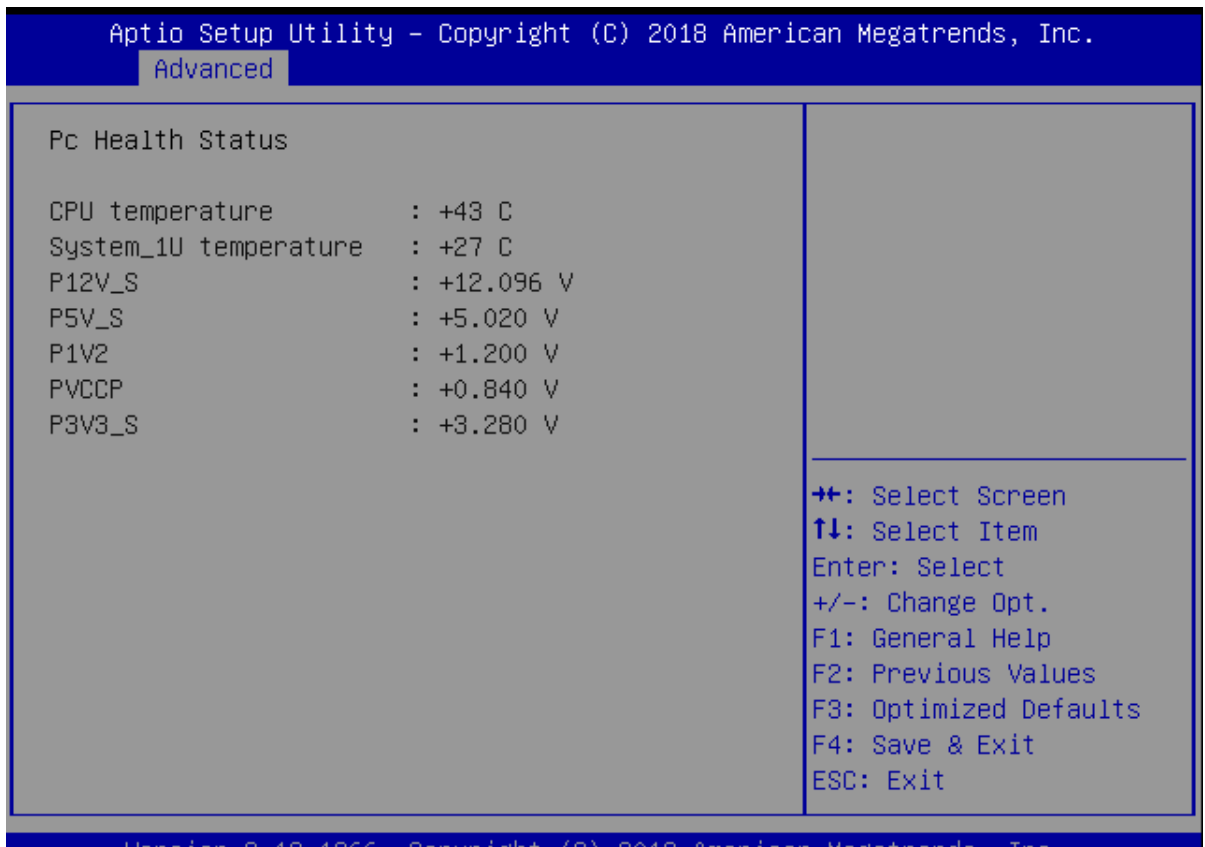

Version 2.19.1266. Copyright (C) 2018 American Megatrends, Inc.

# **Watch Dog Timer Configuration**

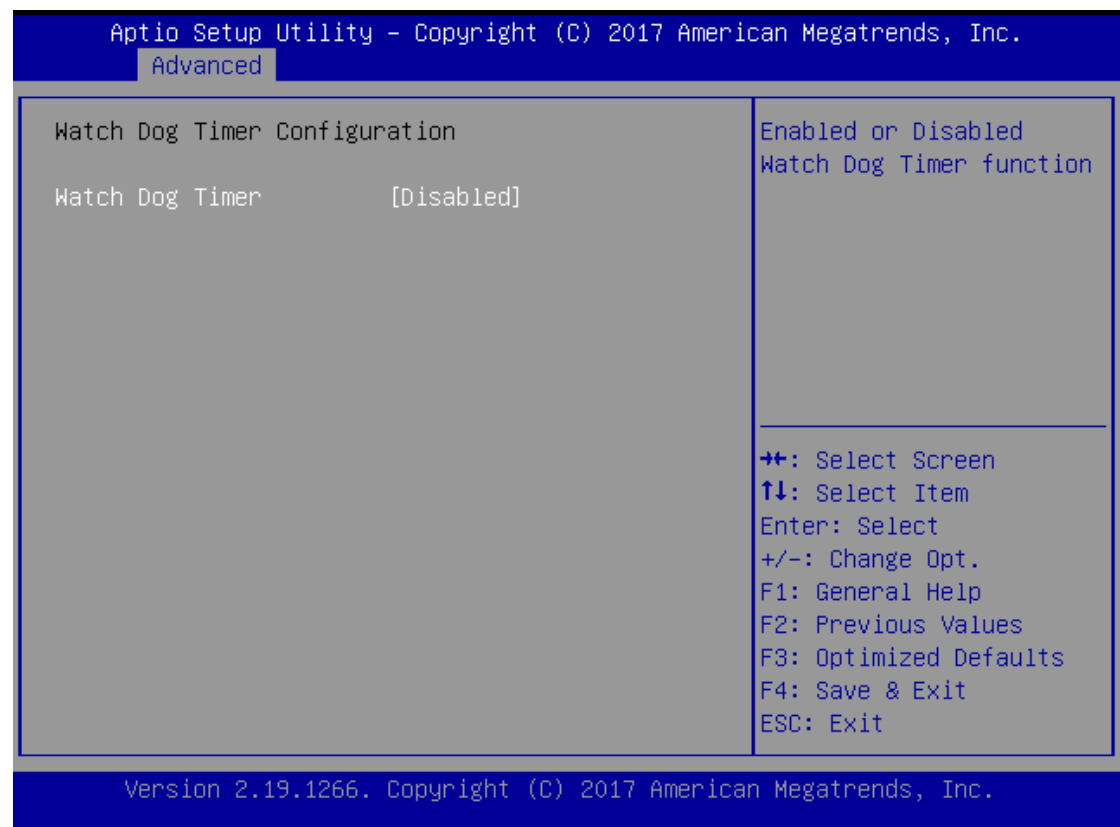

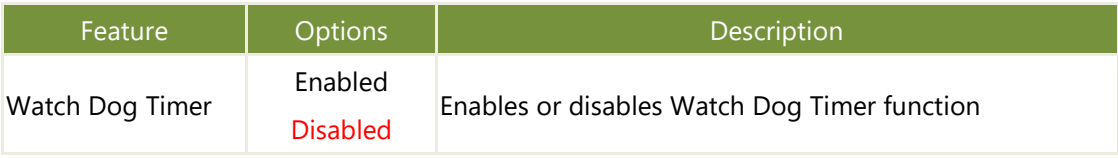

# **Digital I/O Configuration**

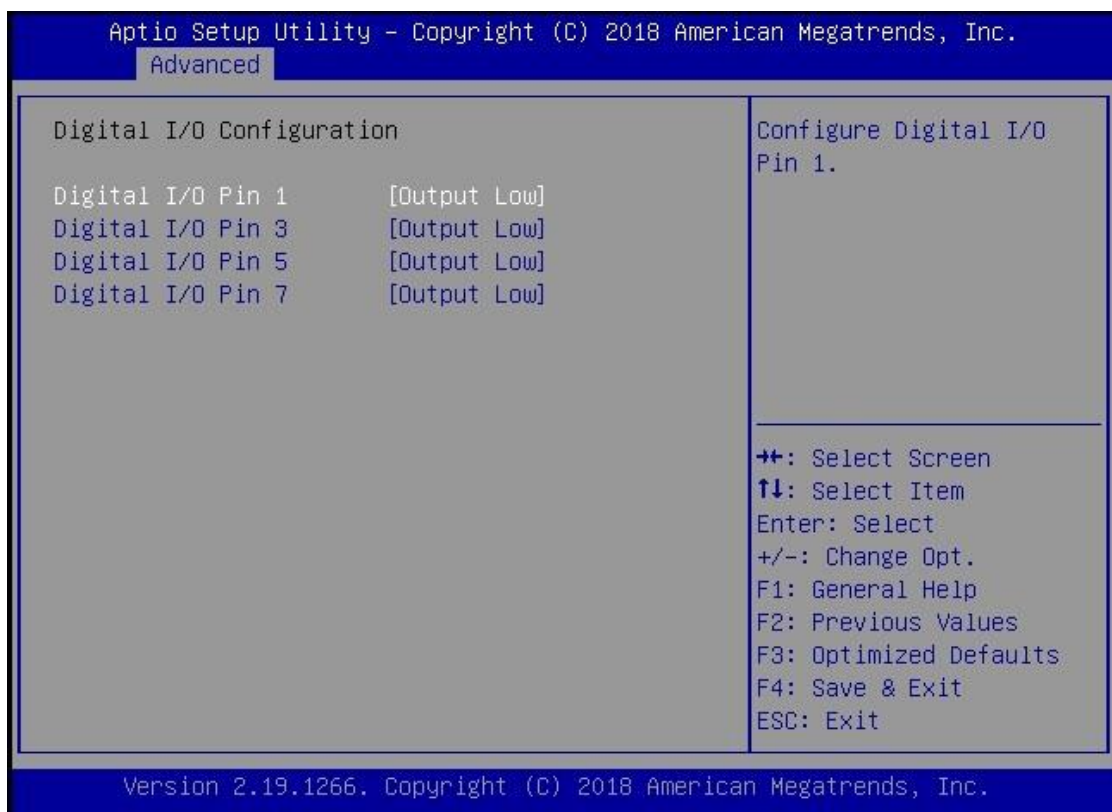

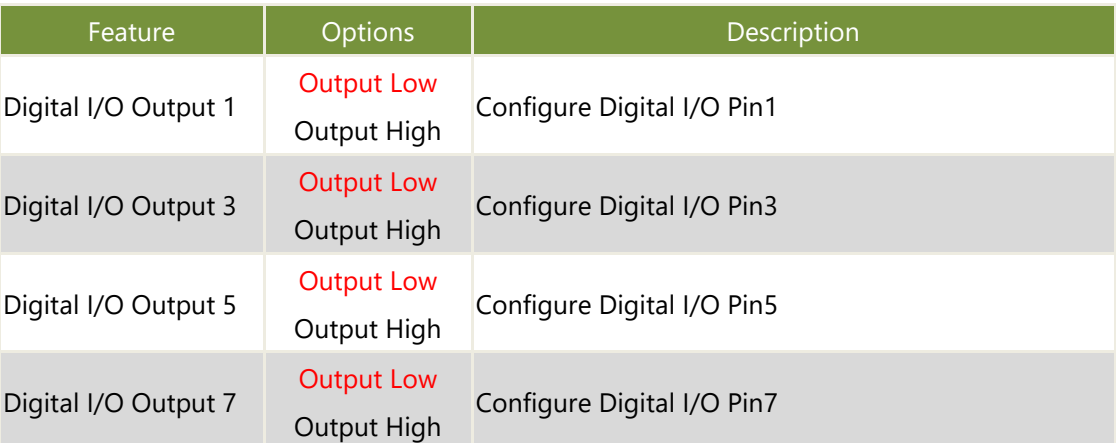

# **Status LED Configuration**

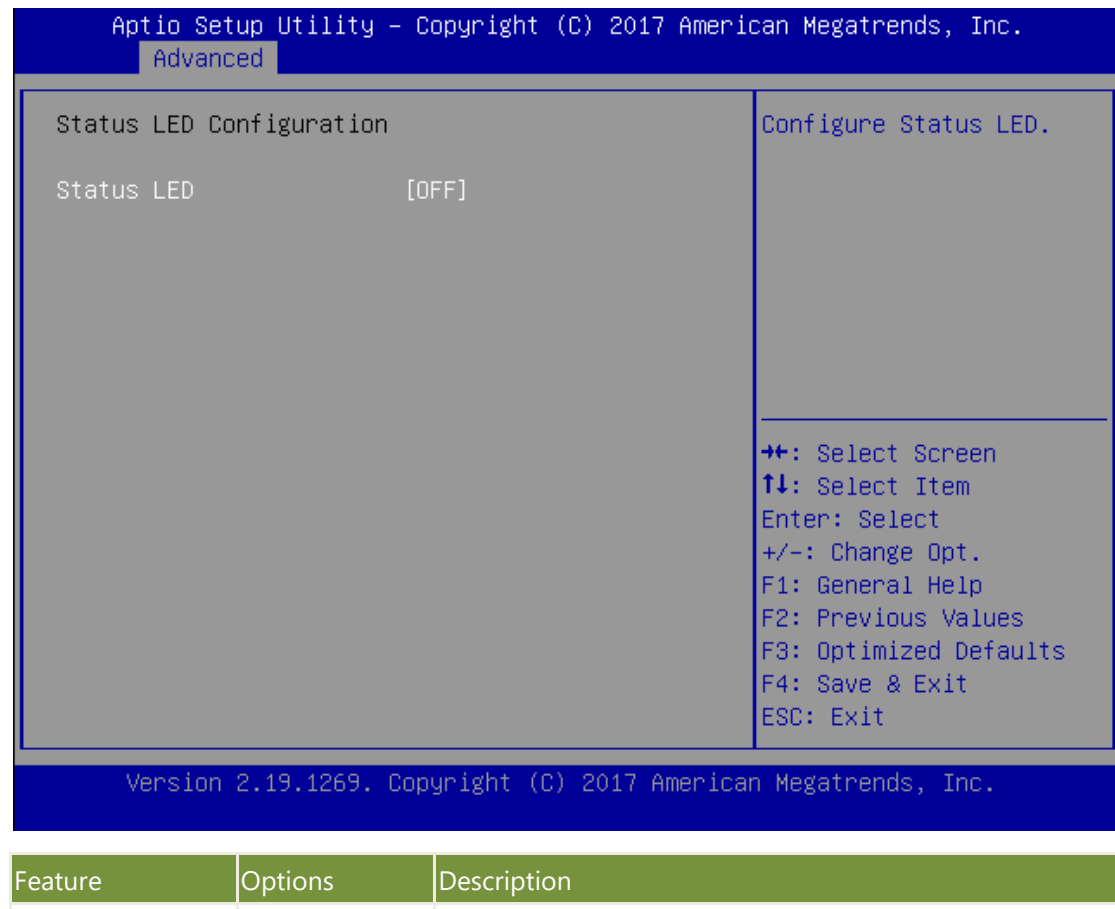

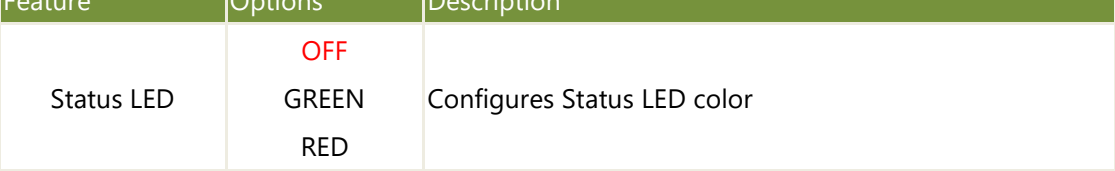

### **Serial Port Console Redirection**

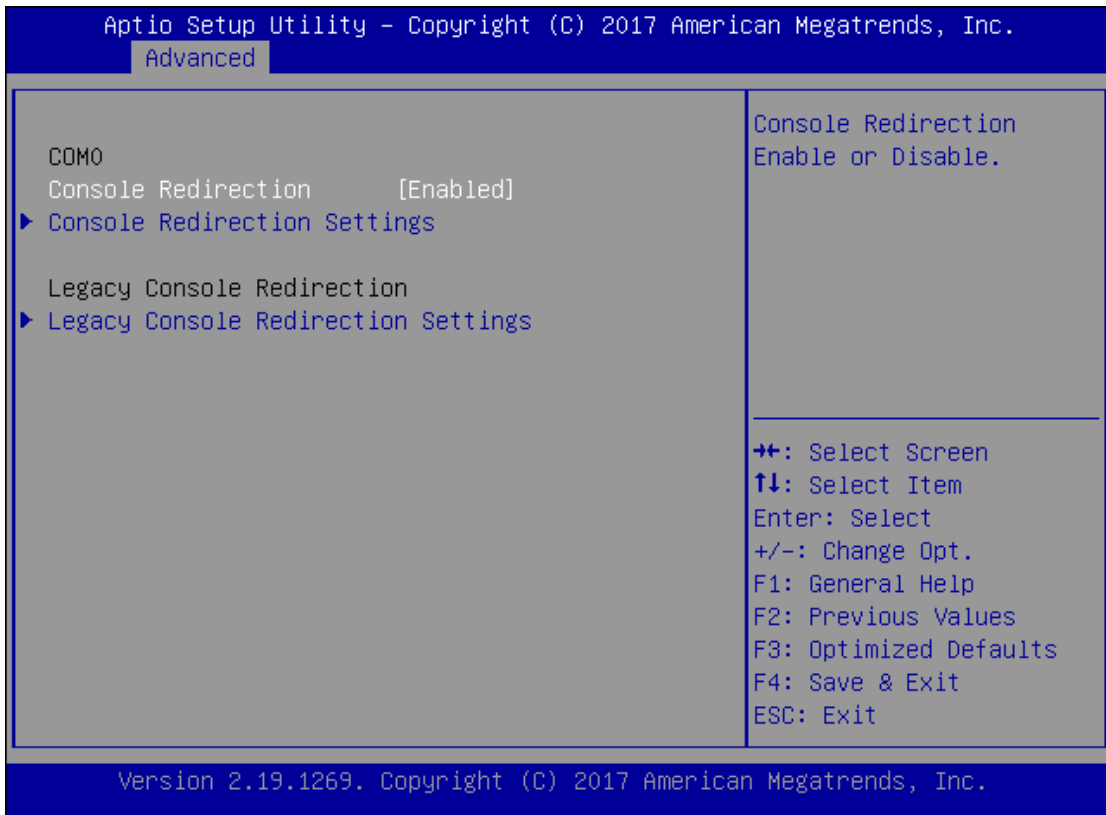

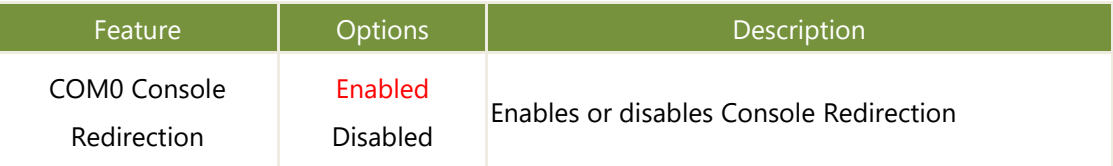

# **Console Redirection Settings**

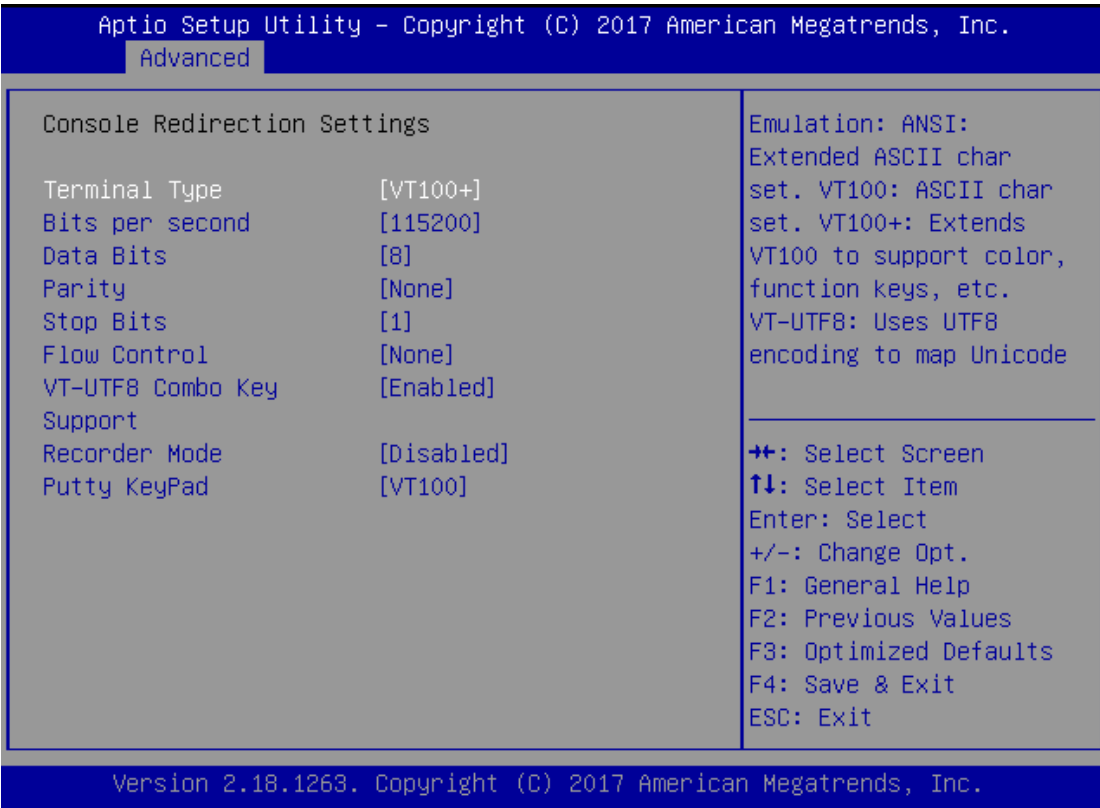

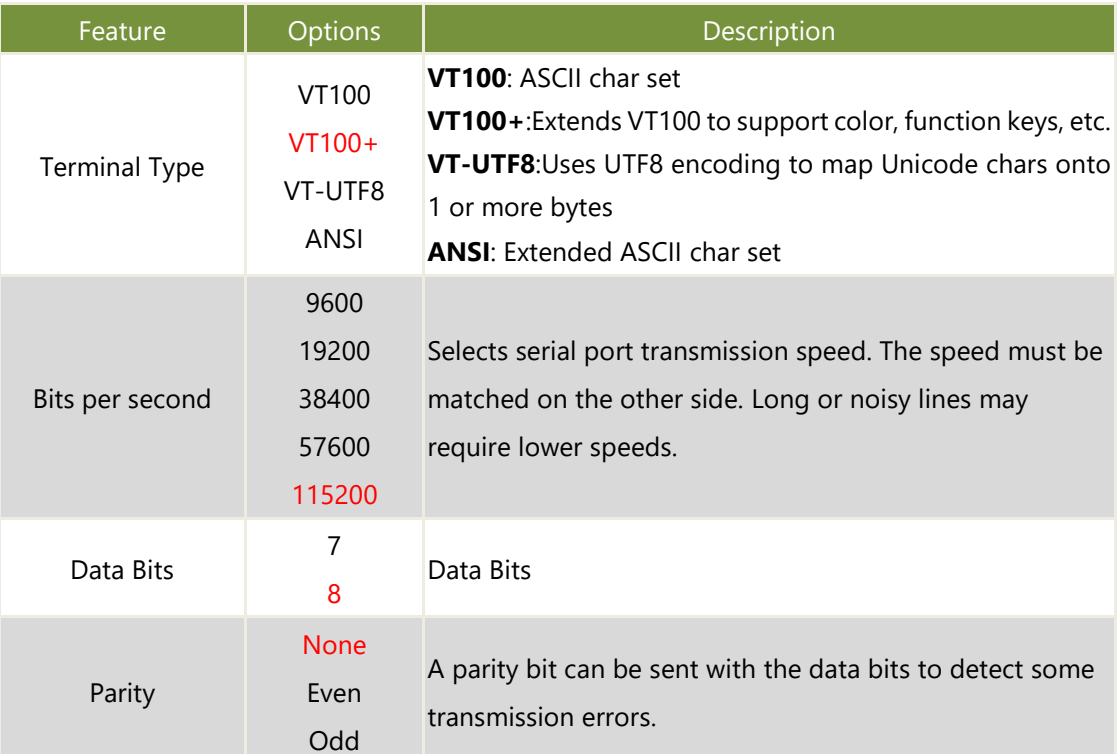

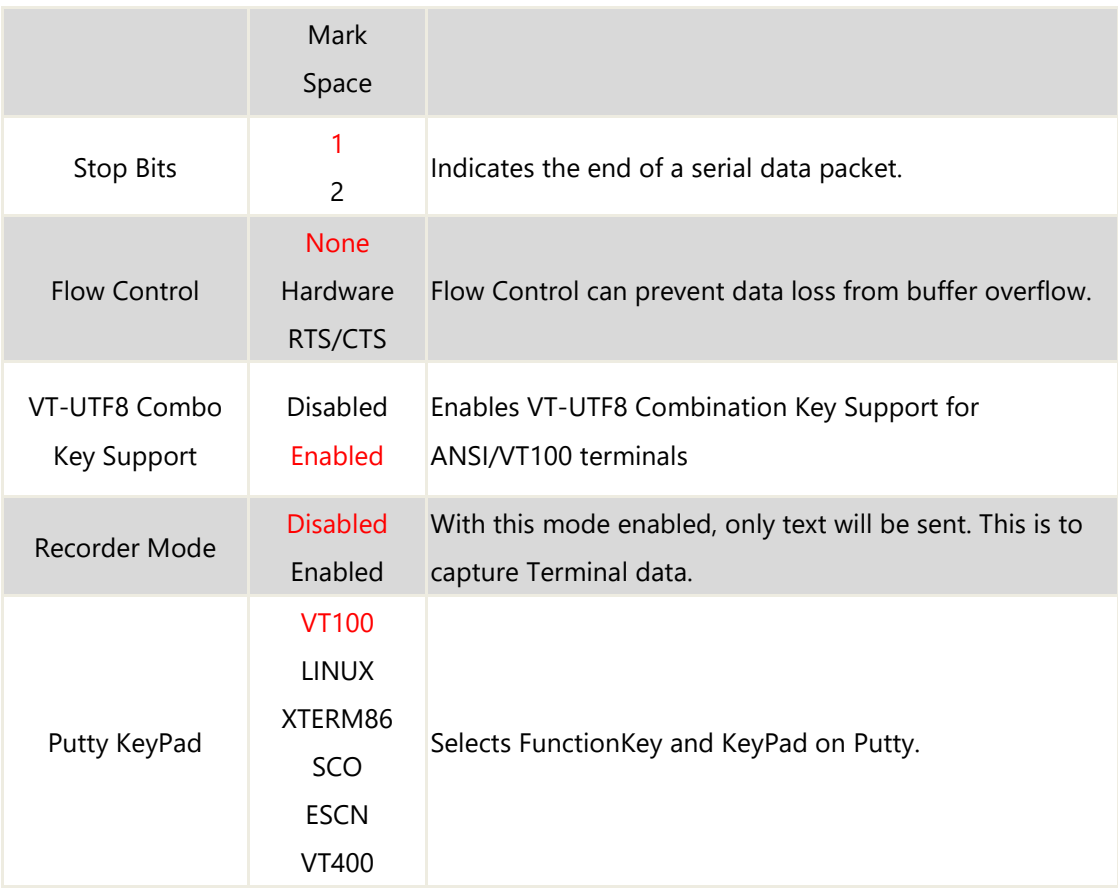

# **Console Redirection Settings**

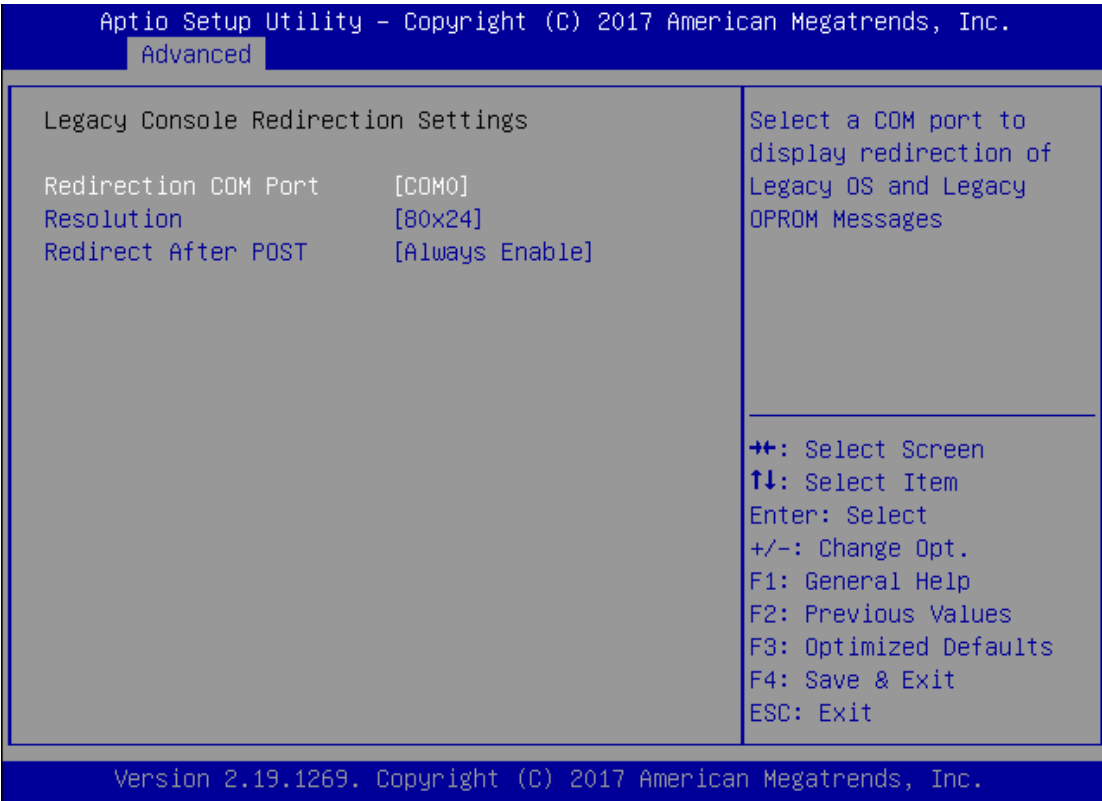

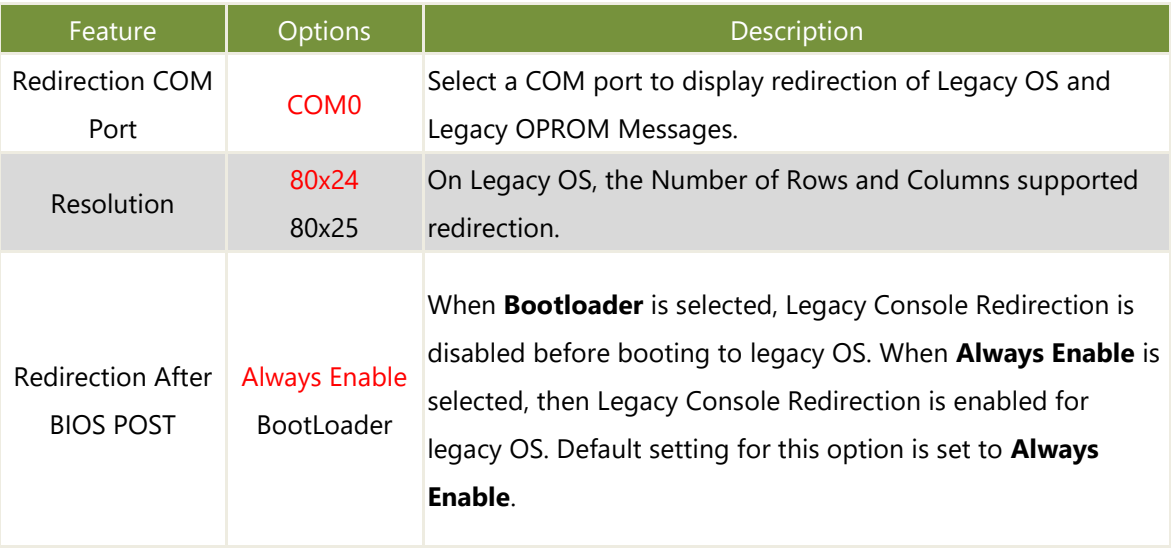

# **PCI Subsystem Settings**

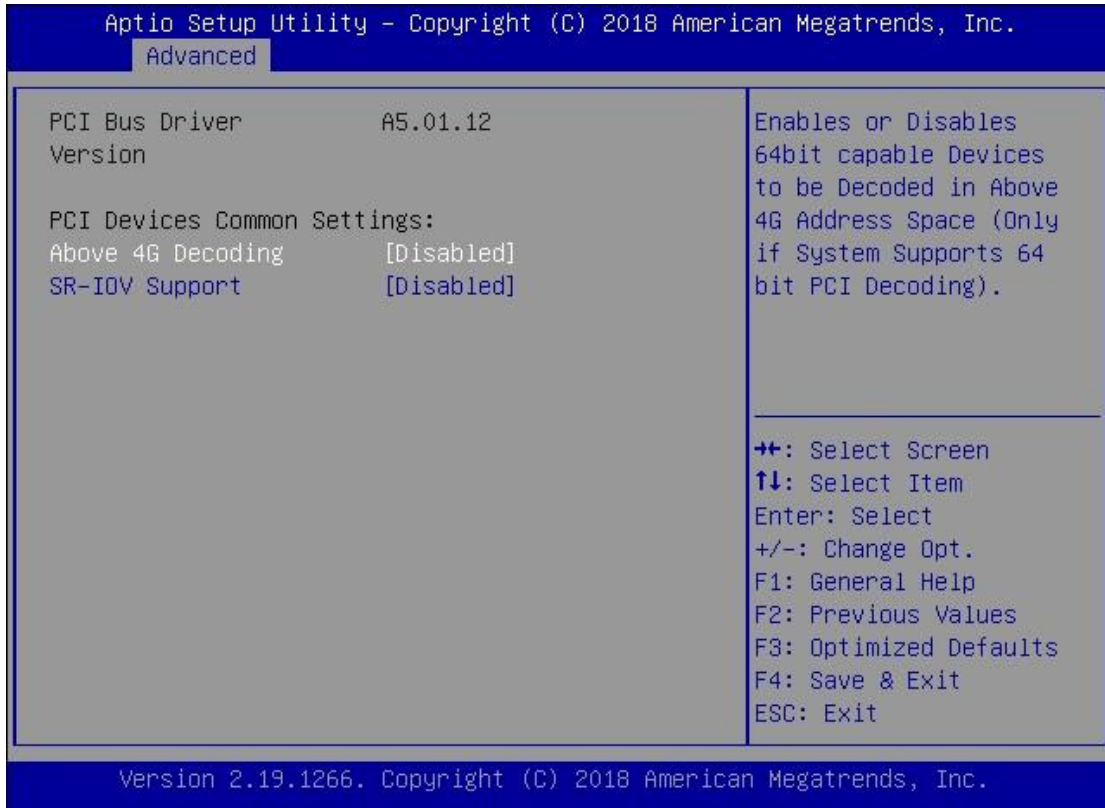

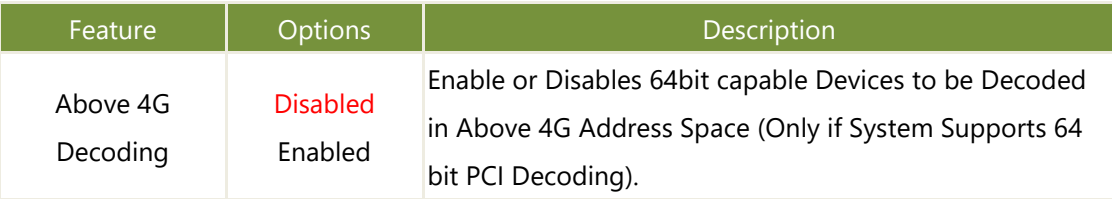

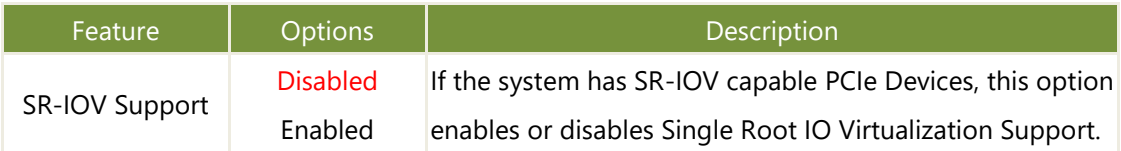

# **Network Stack Configuration**

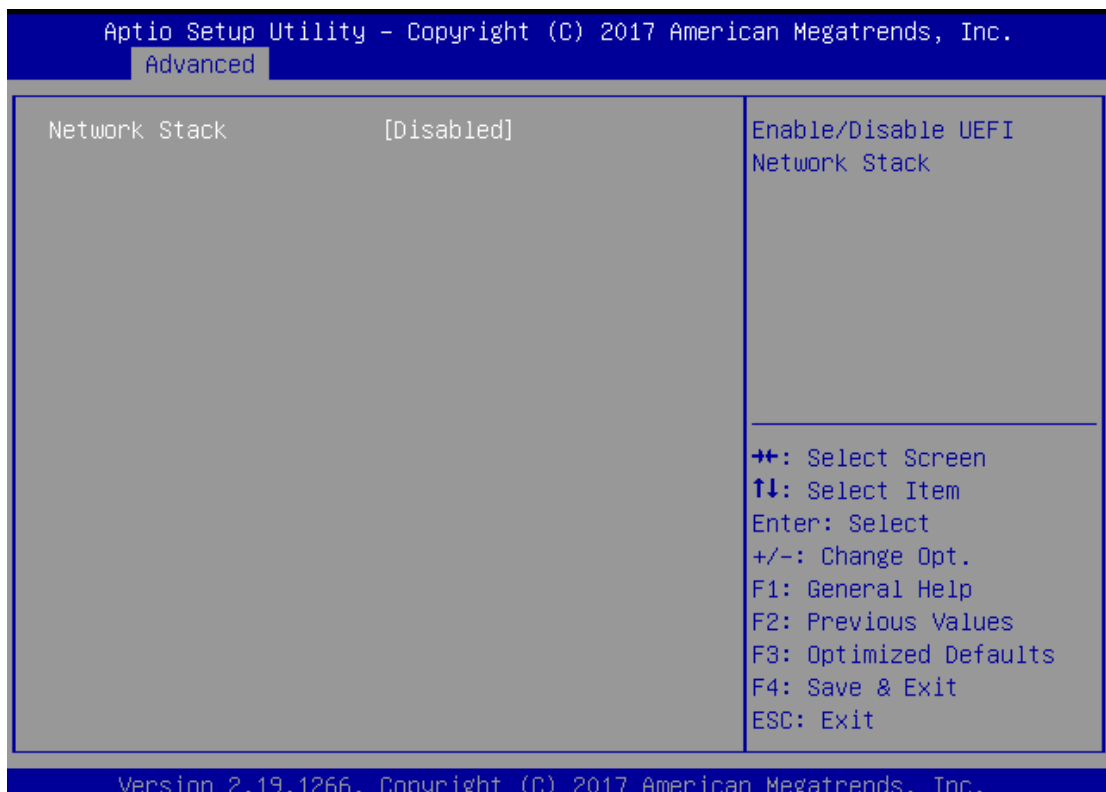

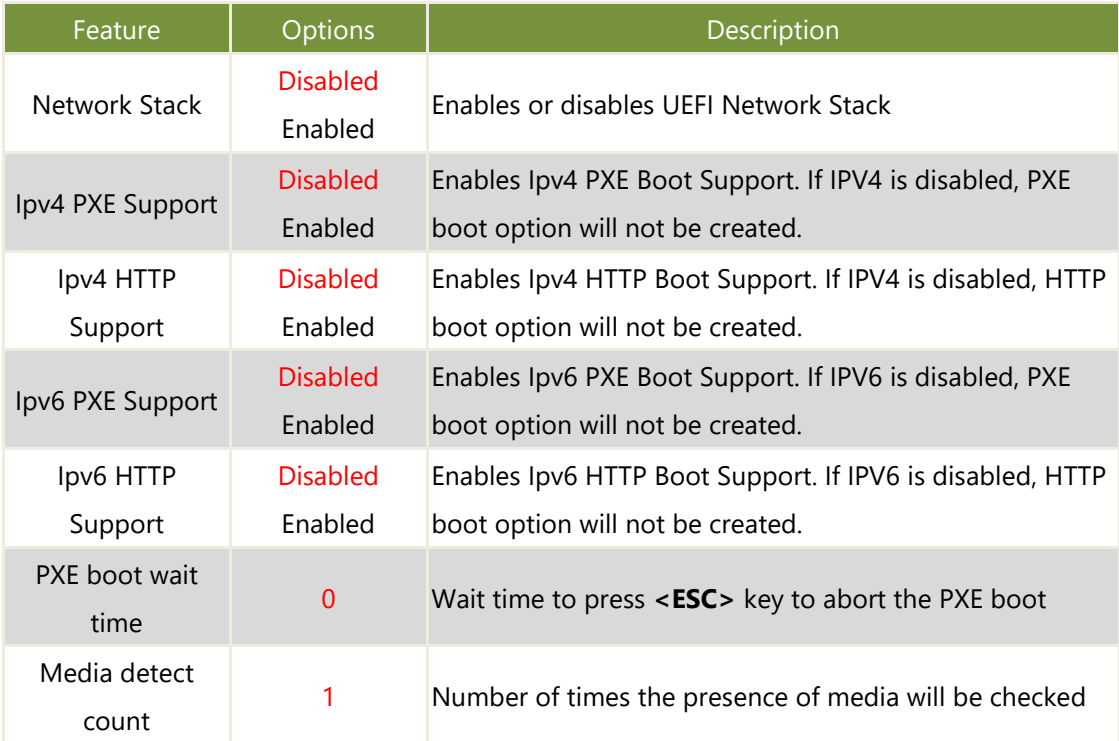

# **CSM Configuration**

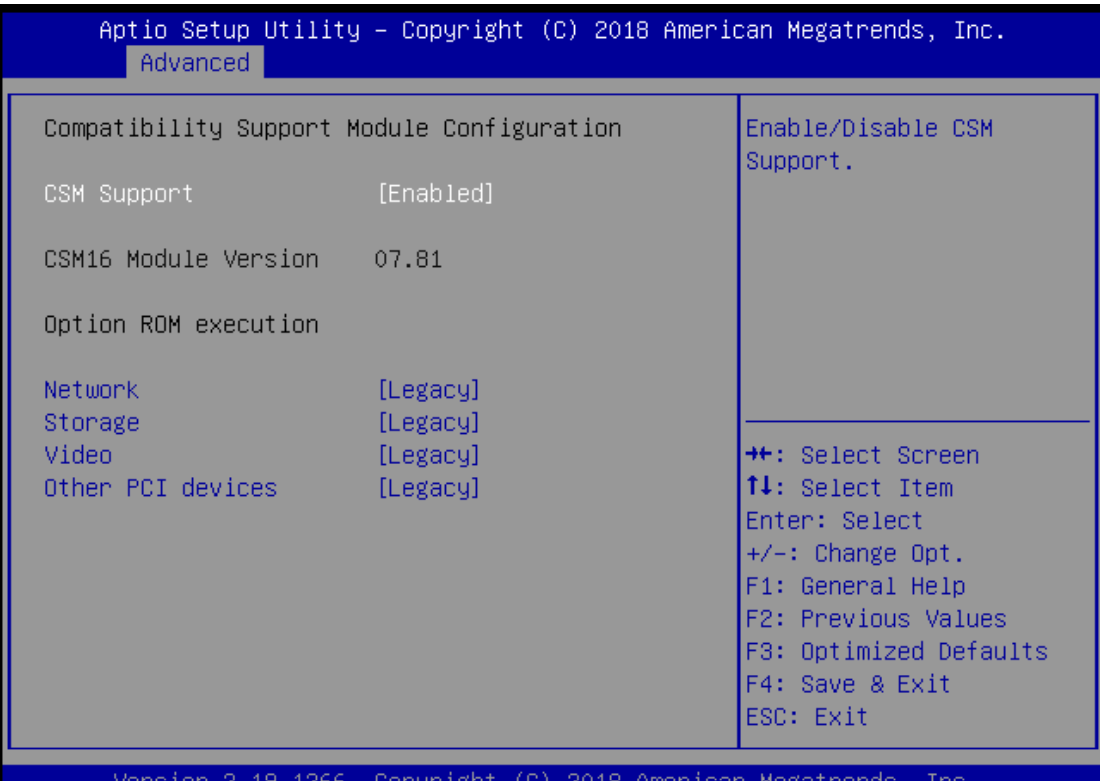

Copyr ight 2018 Amer Mega JU.

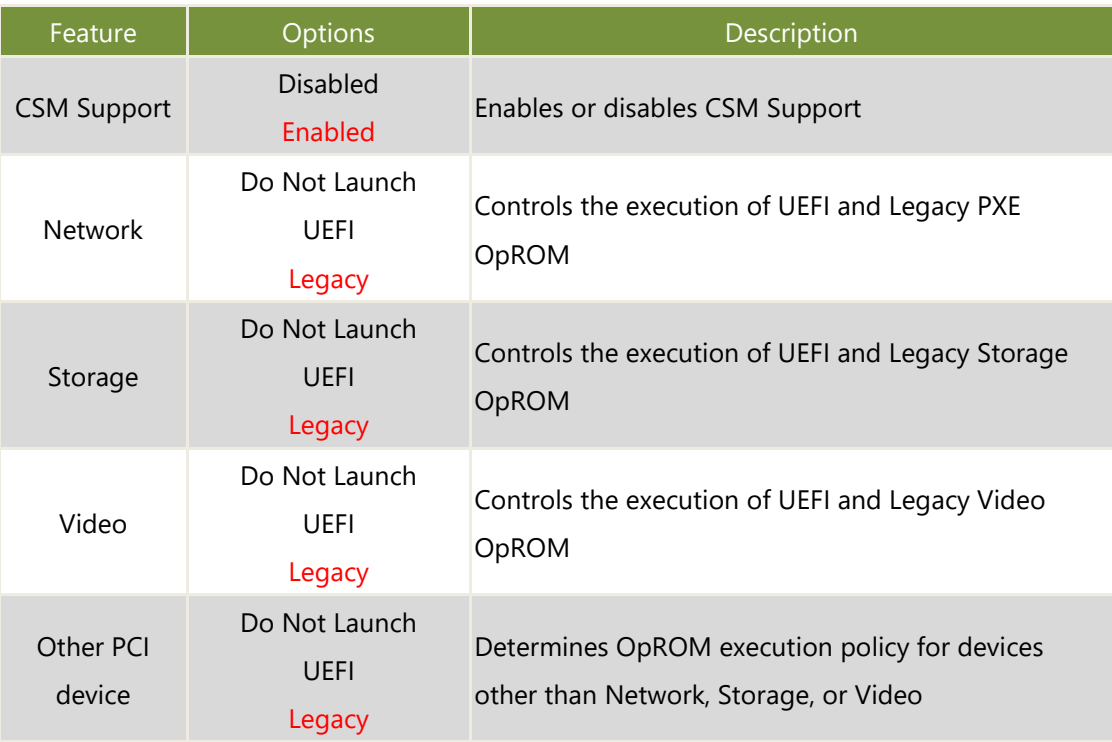

# **SDIO Configuration**

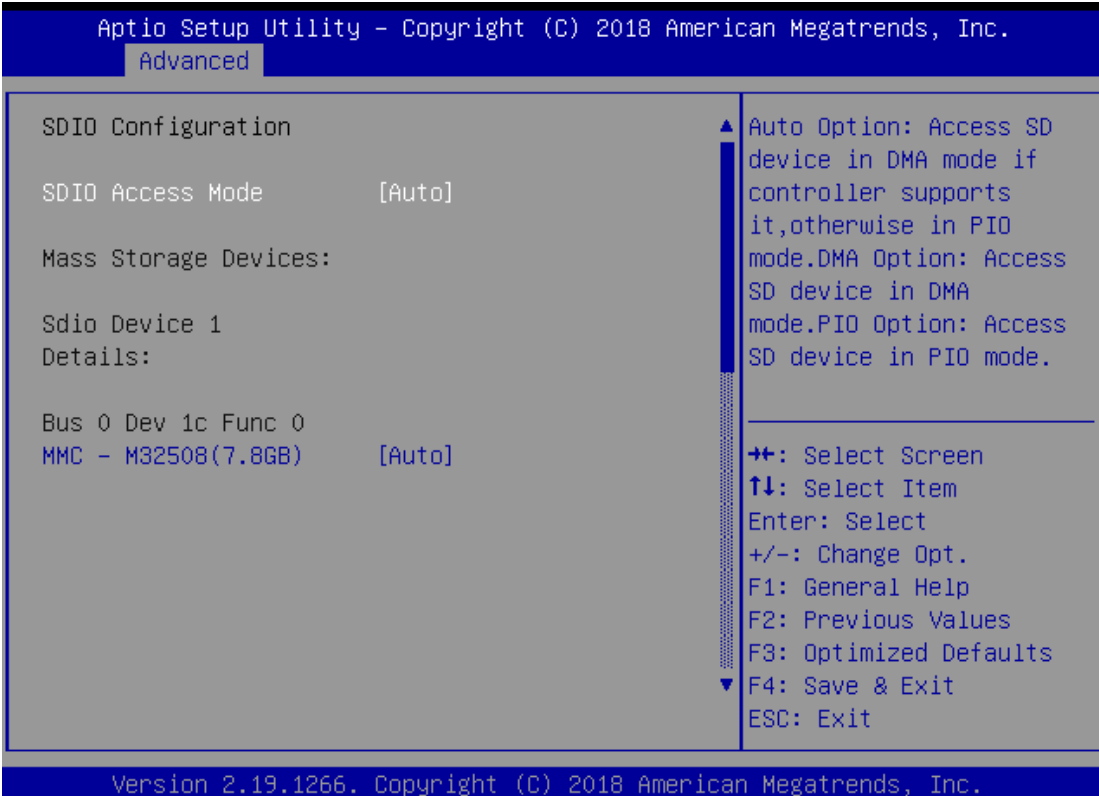

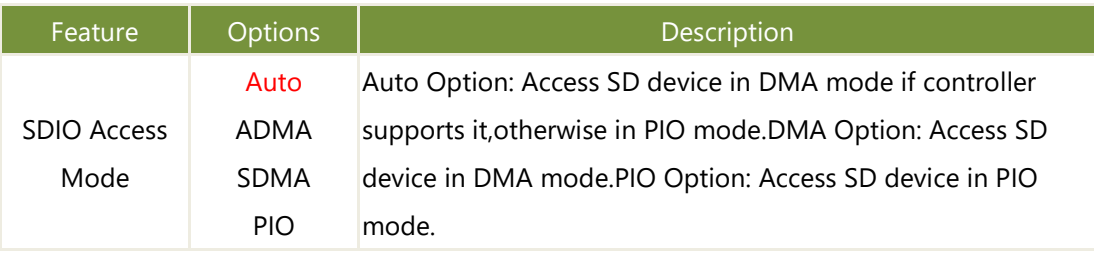

### **USB Configuration**

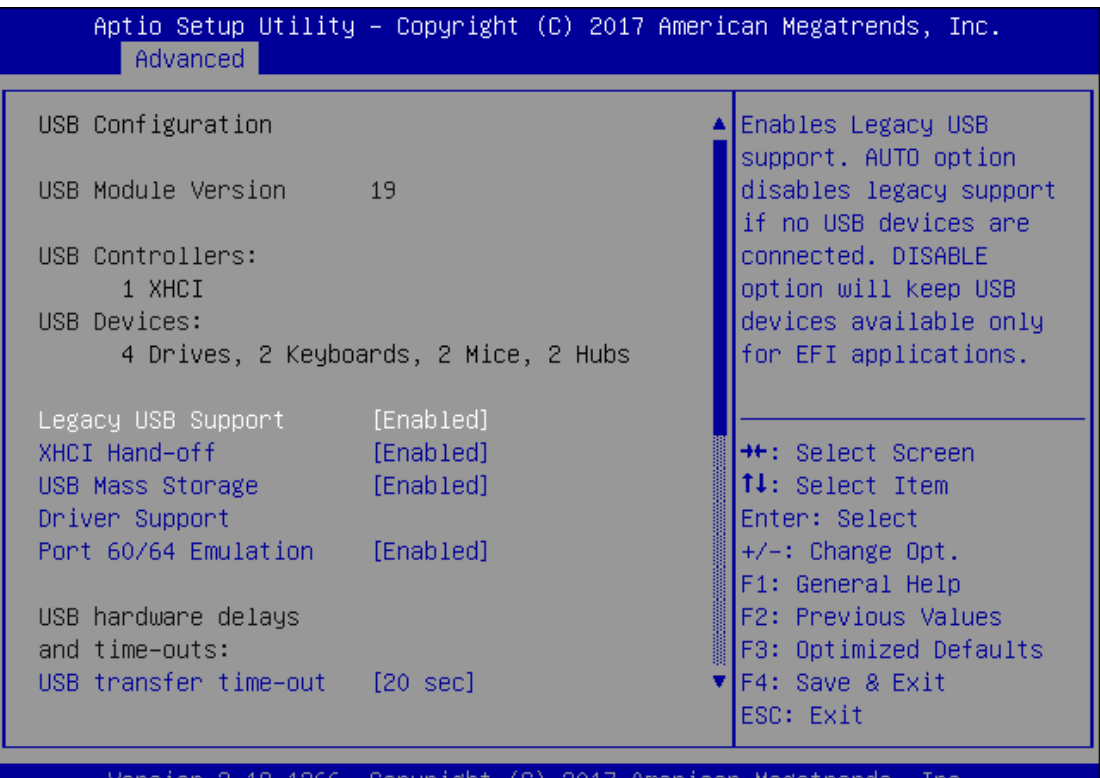

2.19.1266. COpyright megatr UJ 201 Amer Icar

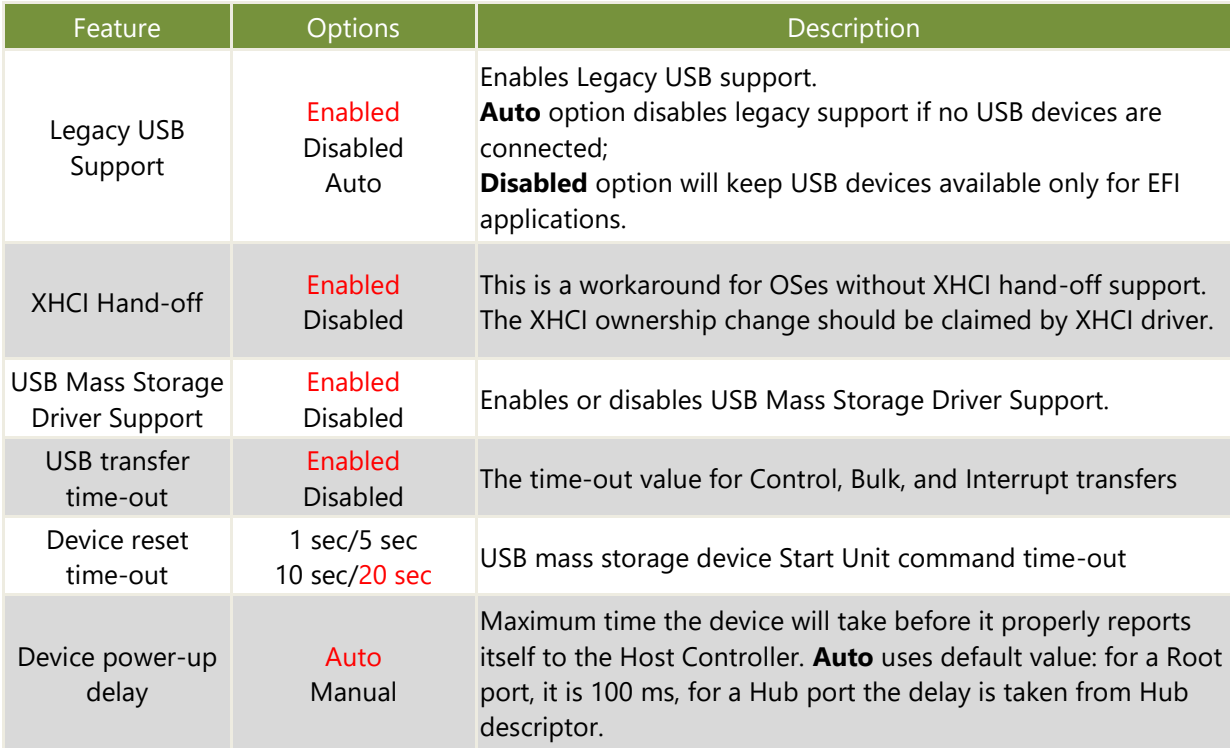

# **Control Legacy PXE Boot**

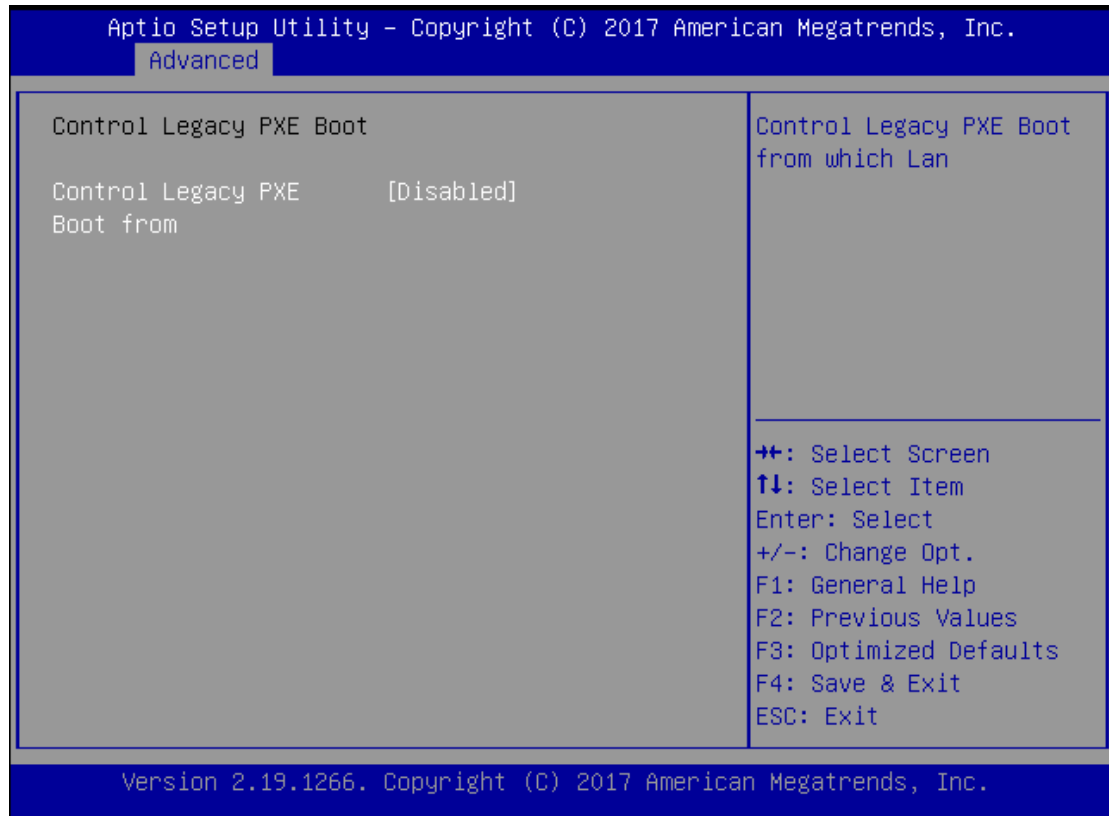

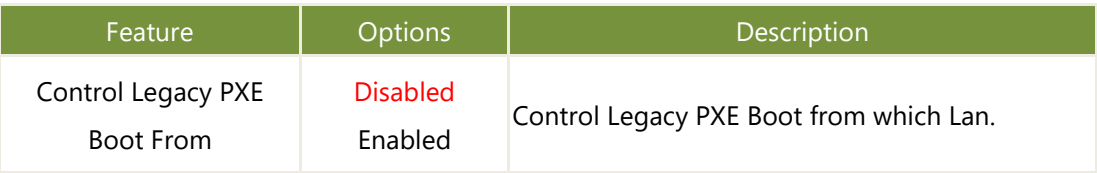

# **IntelRCSetup**

Select the IntelRCSetup menu item from the BIOS setup screen to enter the Platform Setup screen. Users can select any of the items in the left frame of the screen.

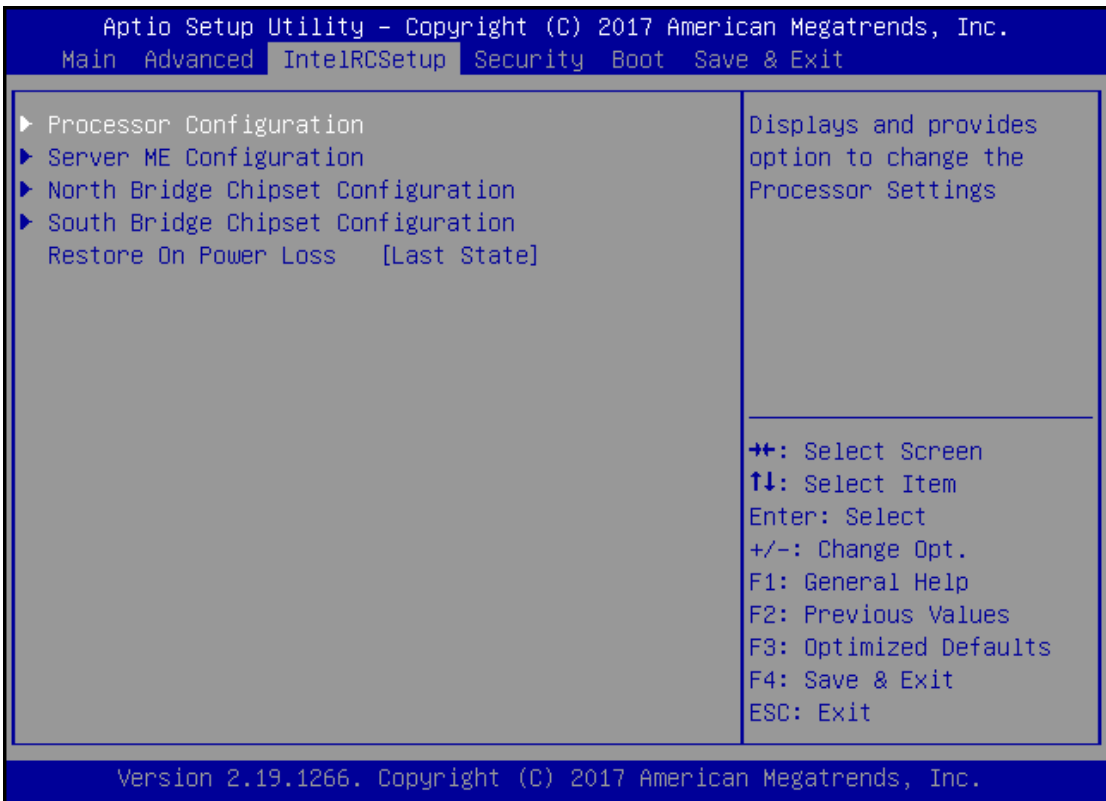

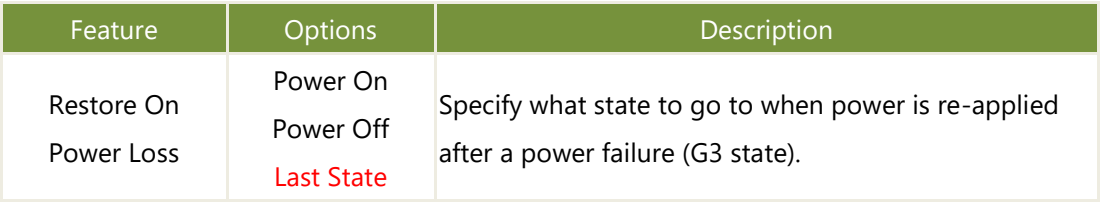

### **Processor Configuration**

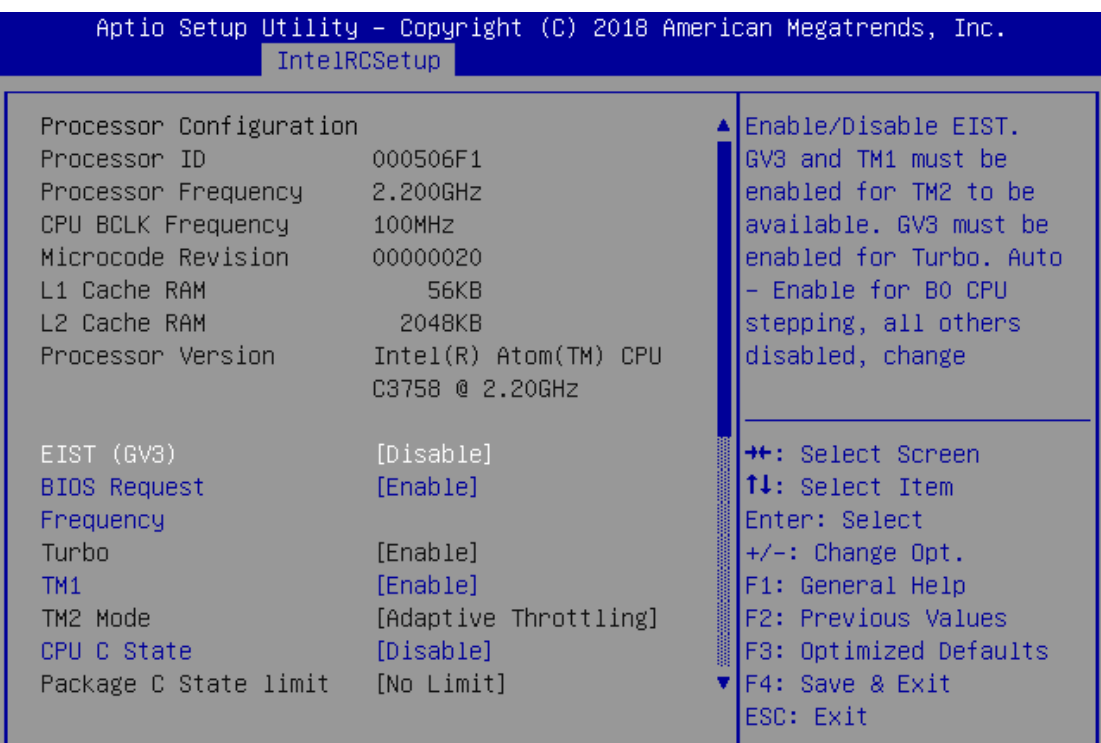

Version 2.19.1266. Copyright (C) 2018 American Megatrends, Inc.

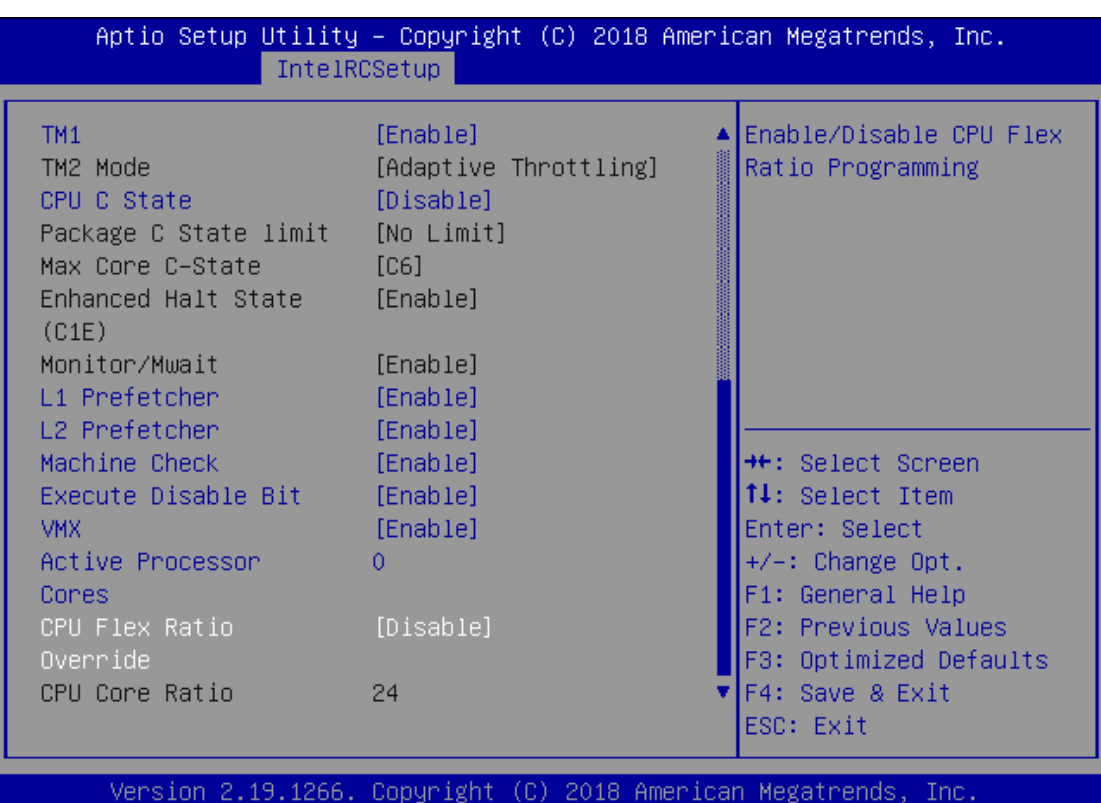

#### NCR-1510 User Manual

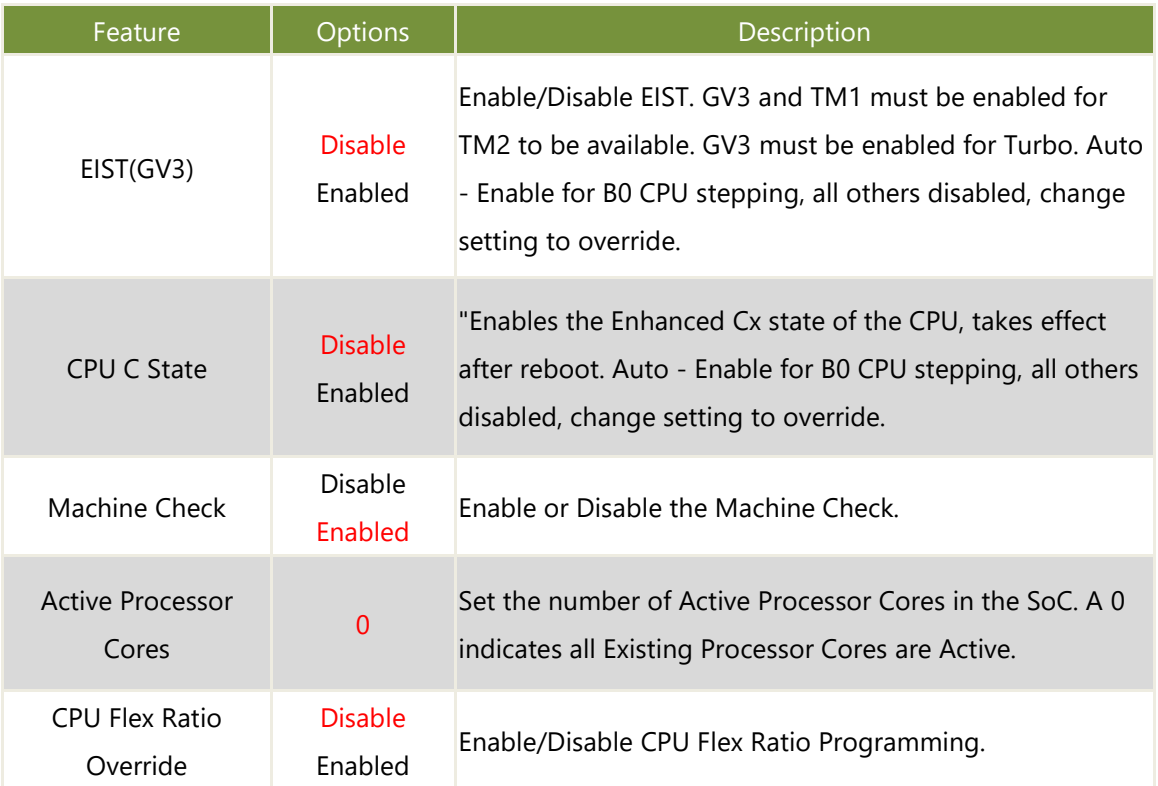

# **Server ME Configuration**

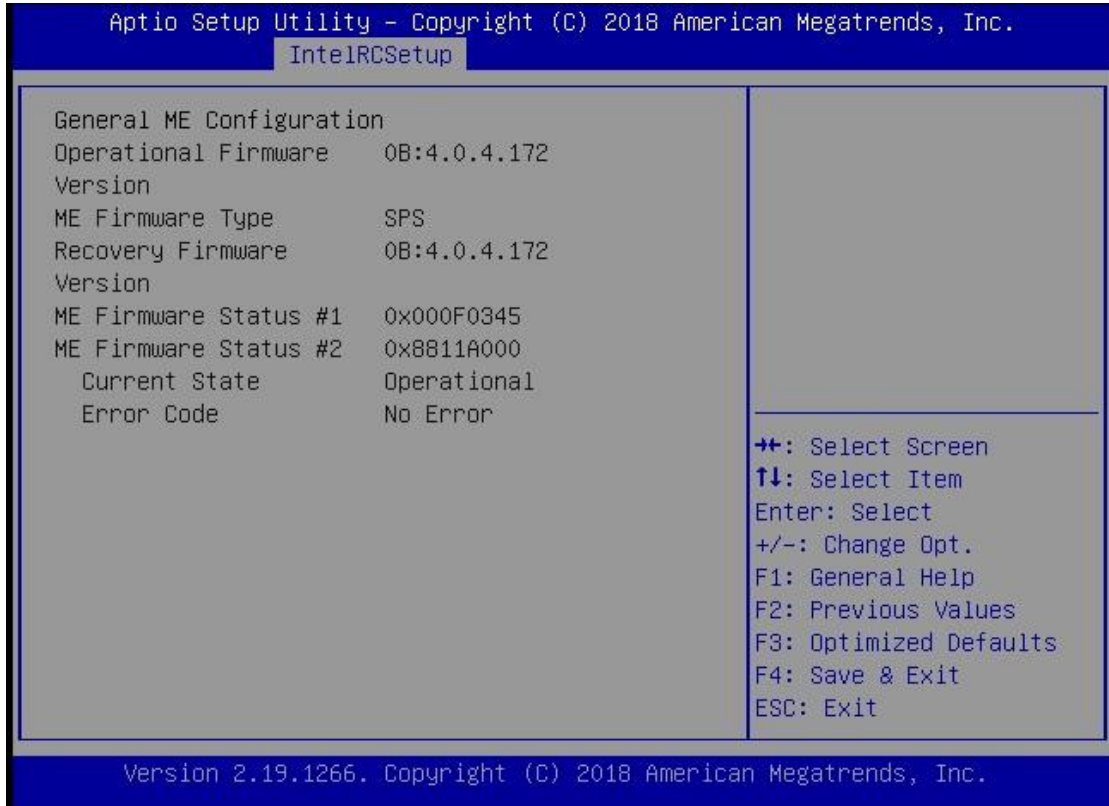

# **North Bridge Chipset Configuration**

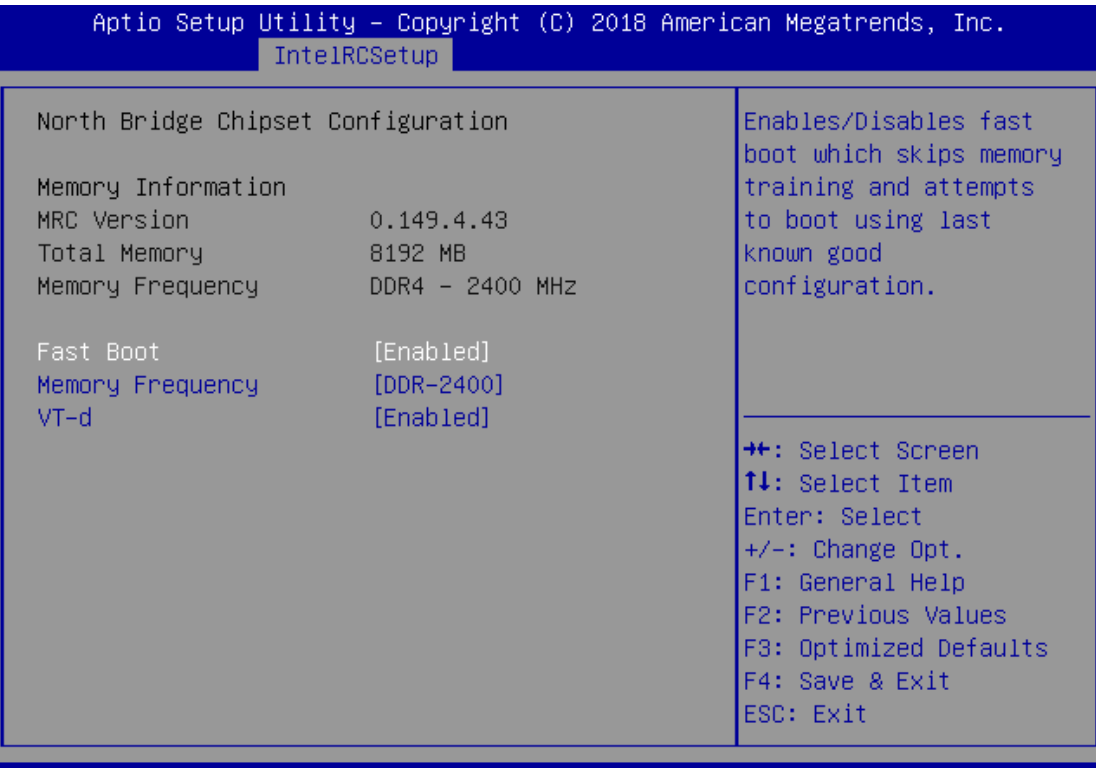

Version 2.19.1266. Copyright (C) 2018 American Megatrends, Inc.

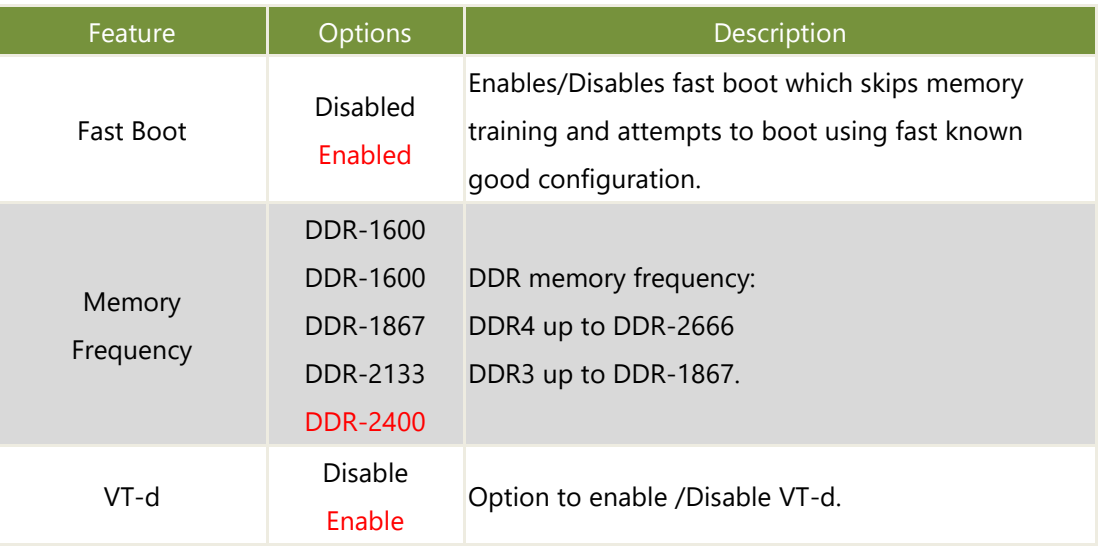

# **South Bridge Chipset Configuration**

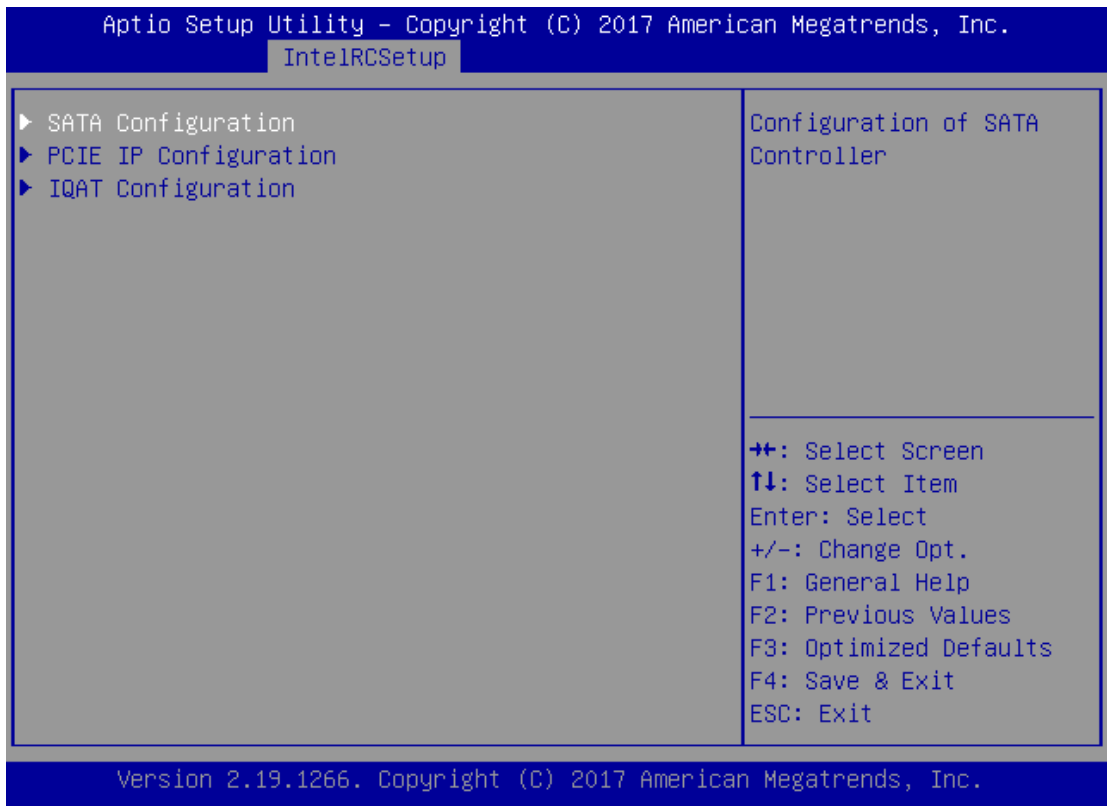

# **SATA Configuration**

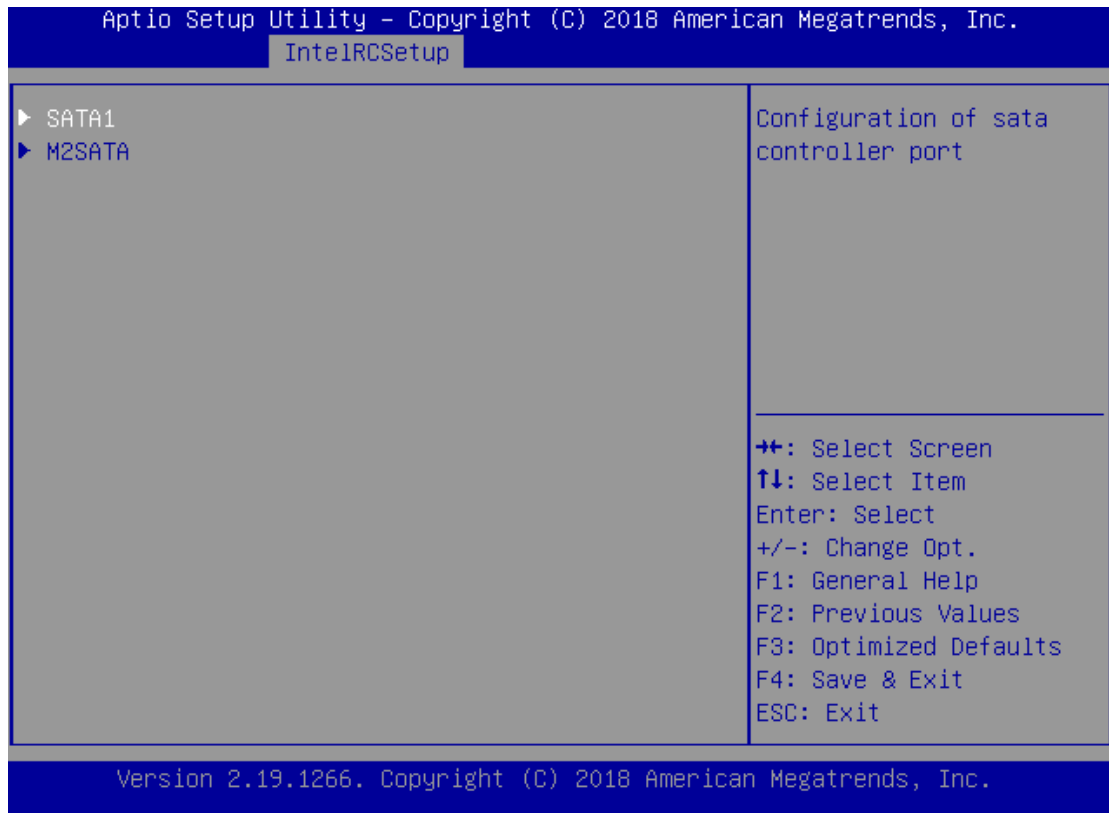

# **SATA1 Configuration**

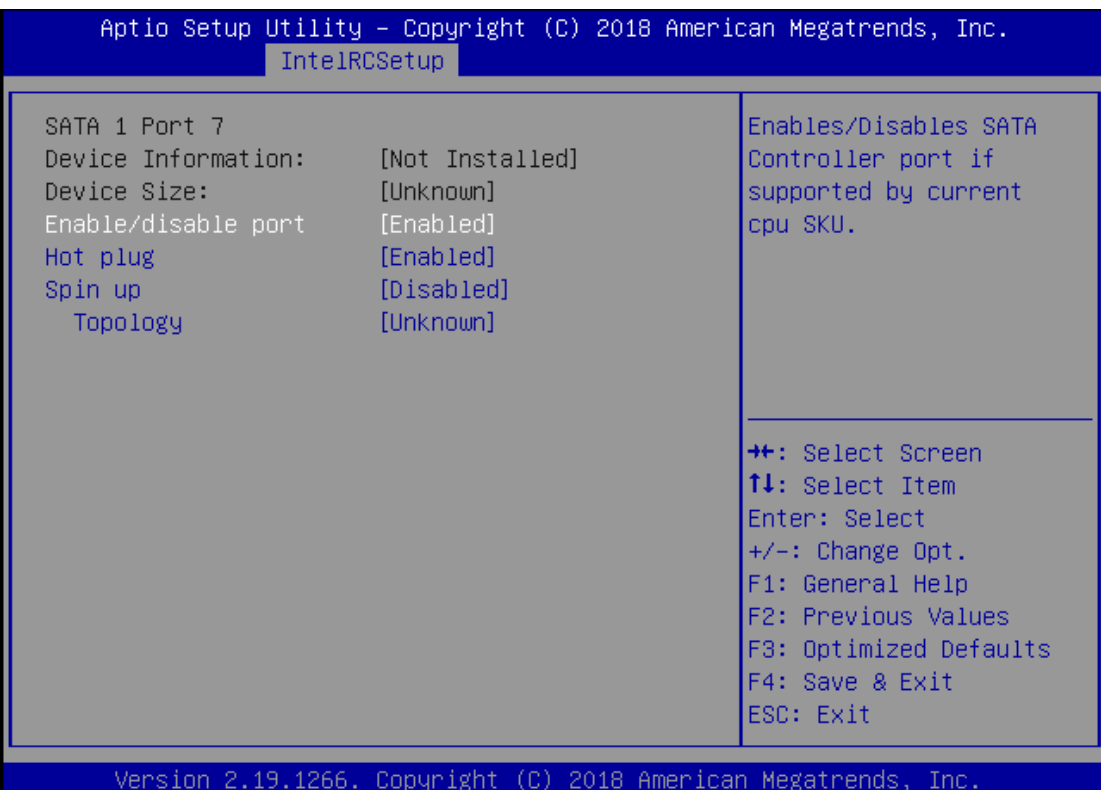

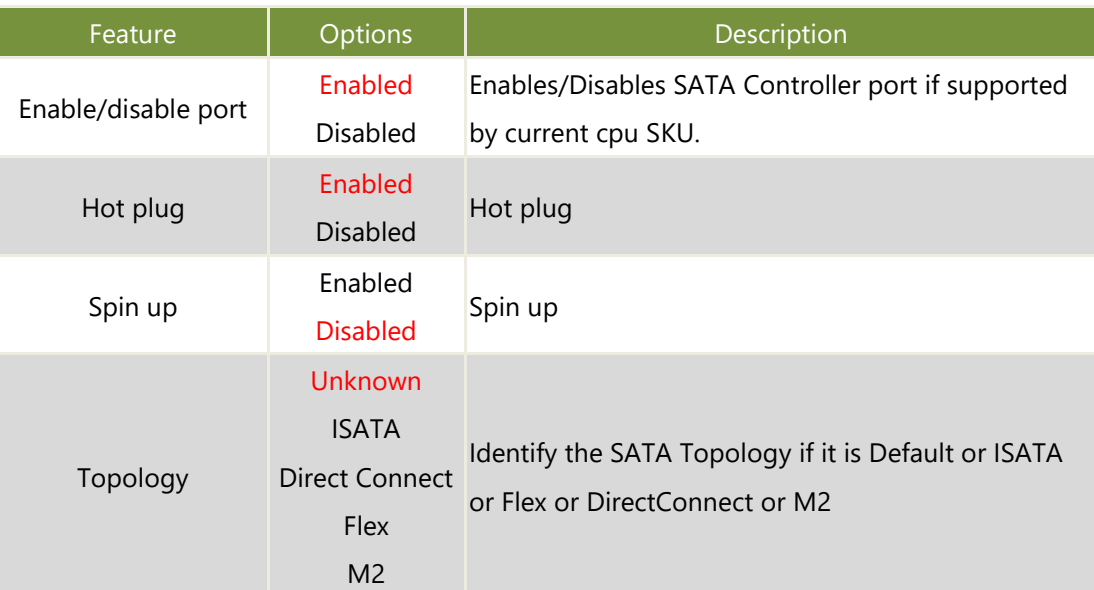

# **M2SATA1 Configuration**

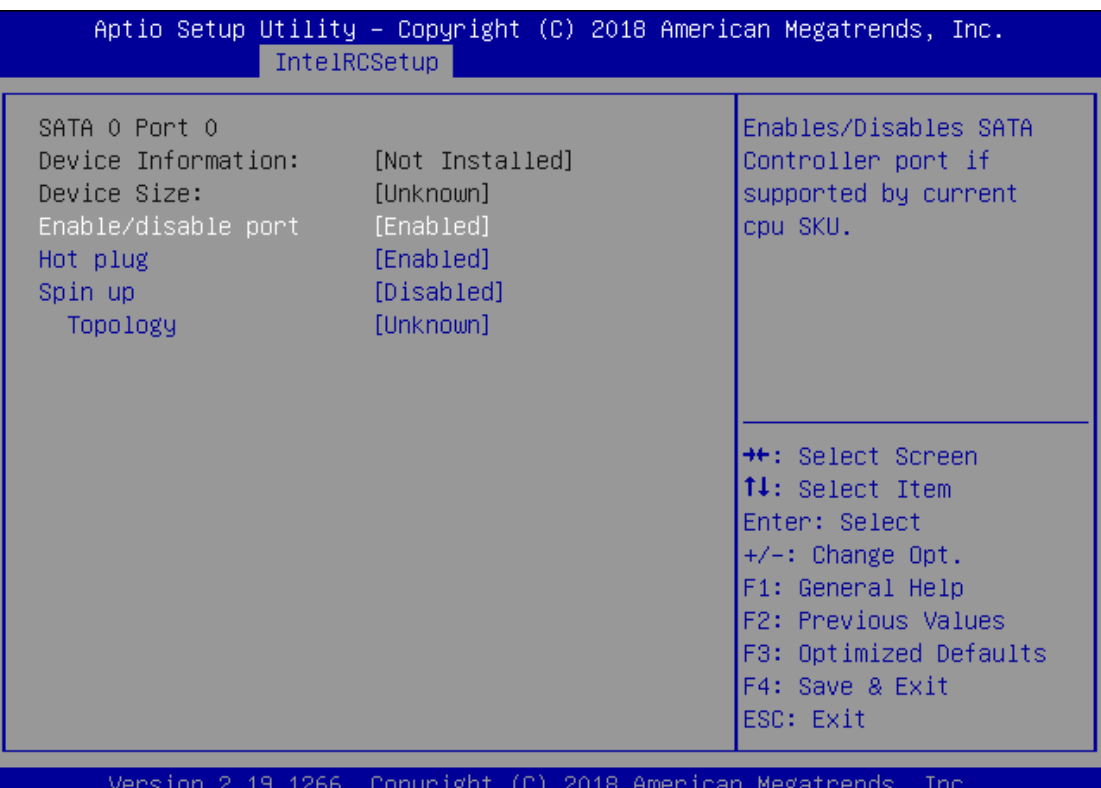

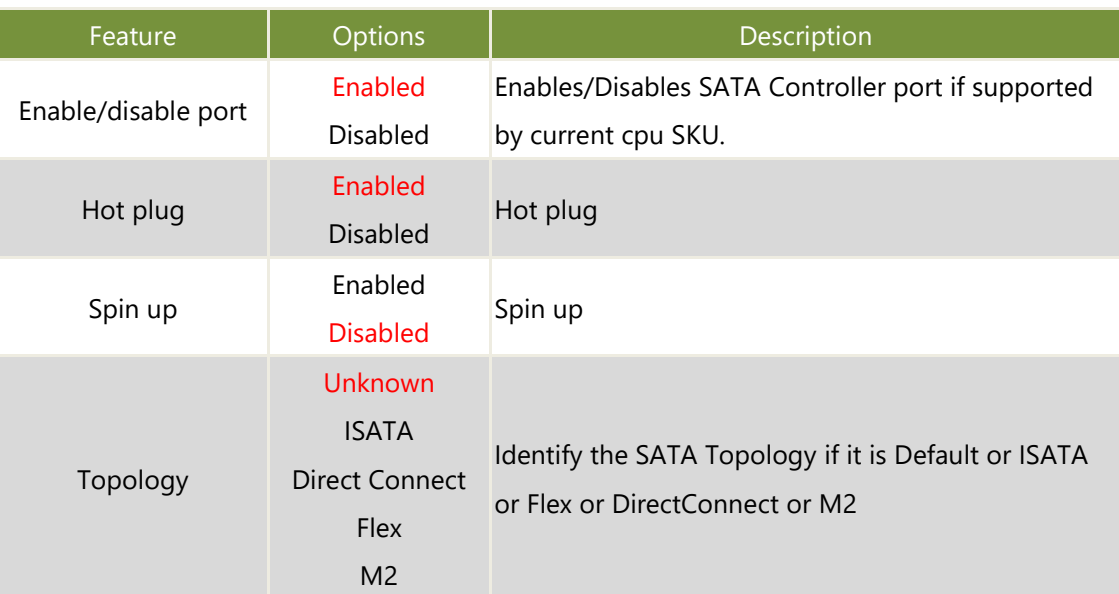

# **PCIE IP Configuration**

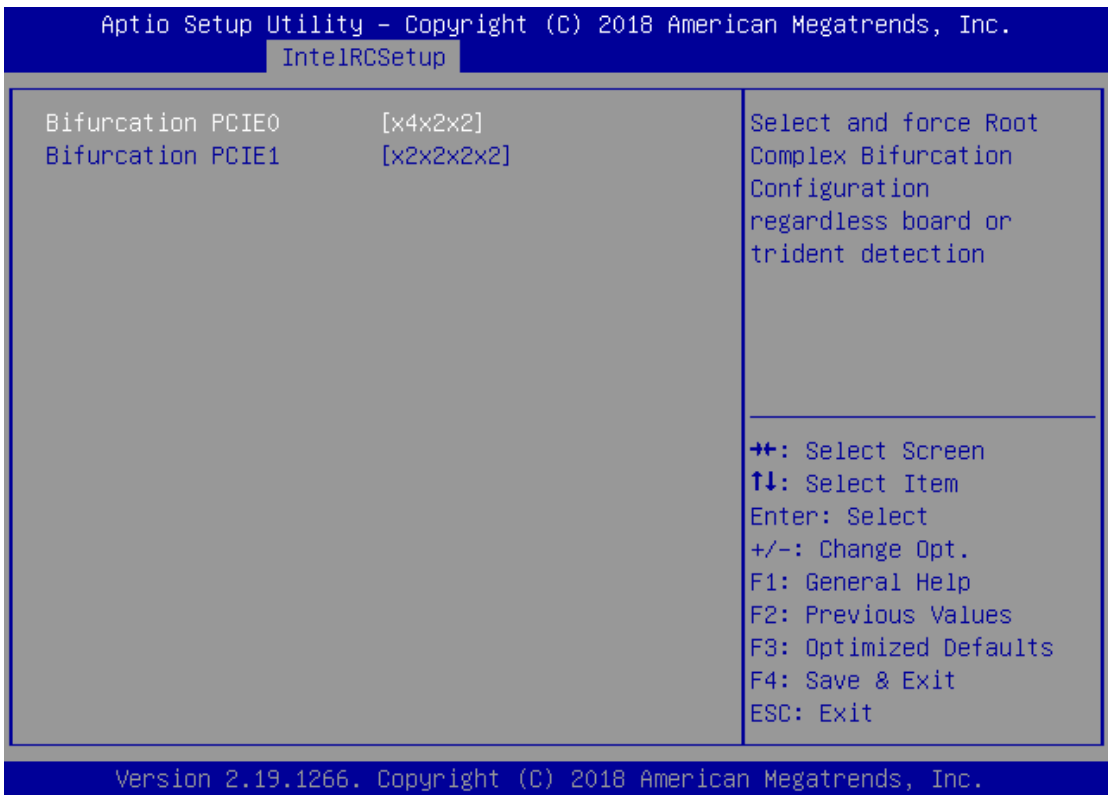

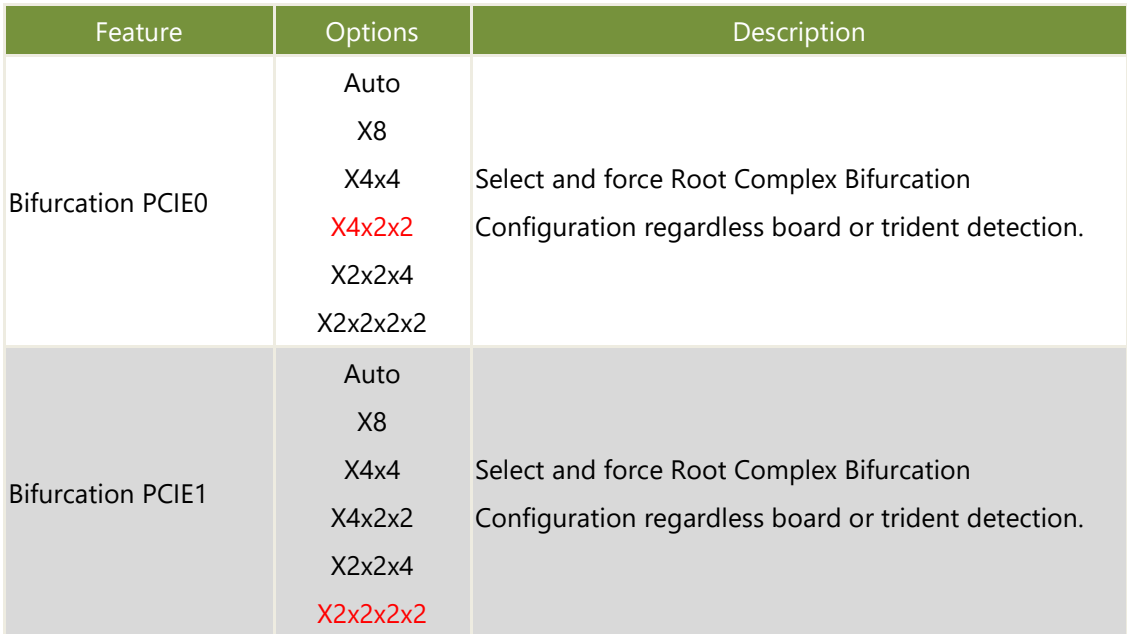

# **IQAT Configuration**

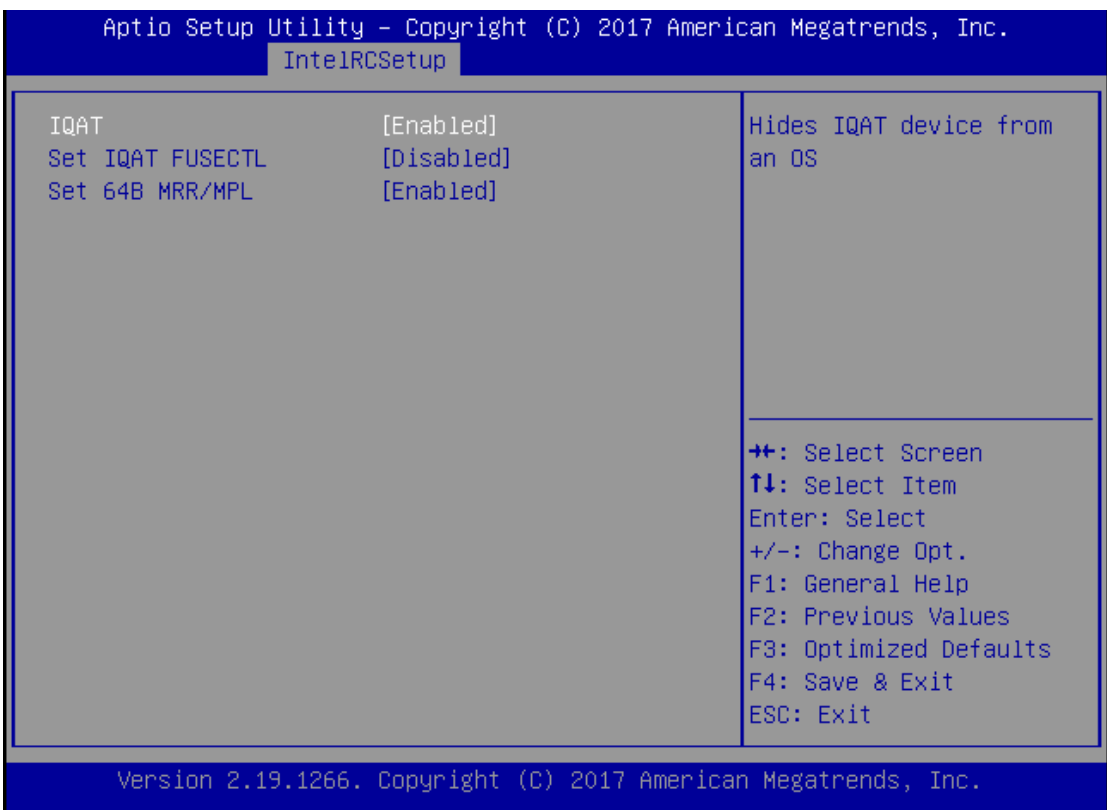

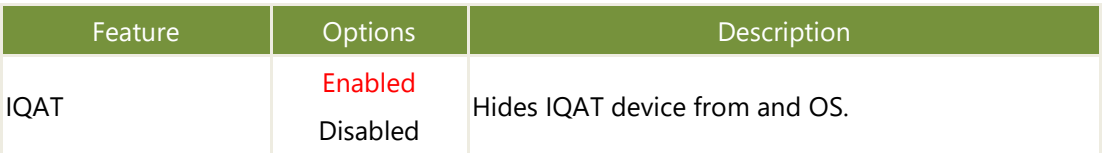

# **Security**

Select the Security menu item from the BIOS setup screen to enter the Security Setup screen.

Users can select any of the items in the left frame of the screen.

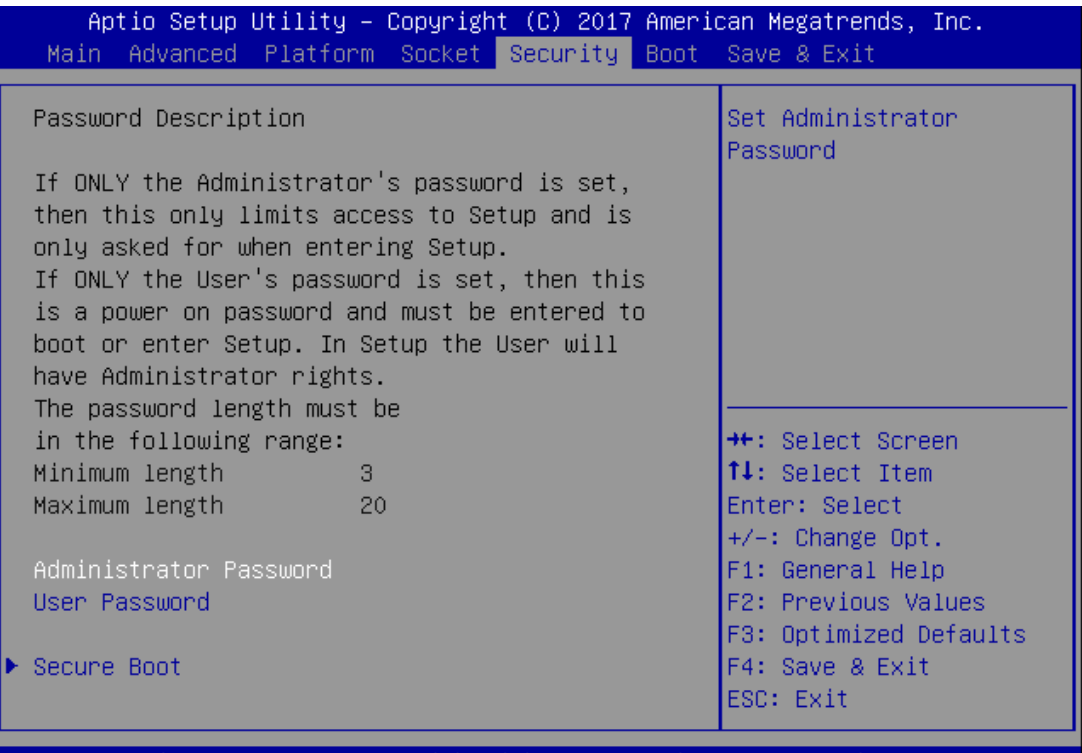

Version 2.19.1268. Copyright (C) 2017 American Megatrends, Inc.

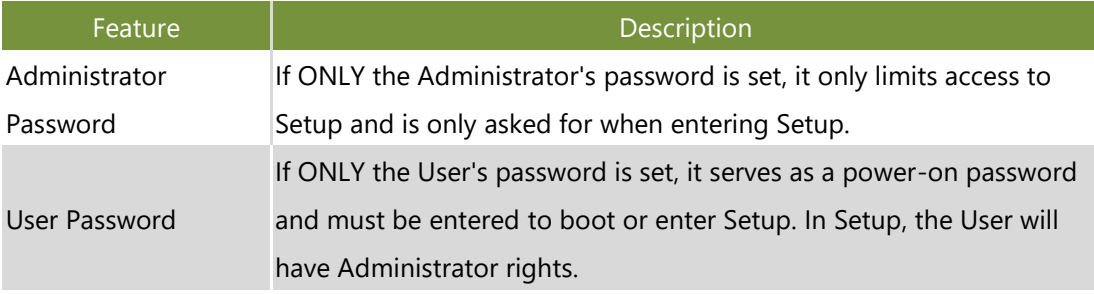

### **Secure Boot**

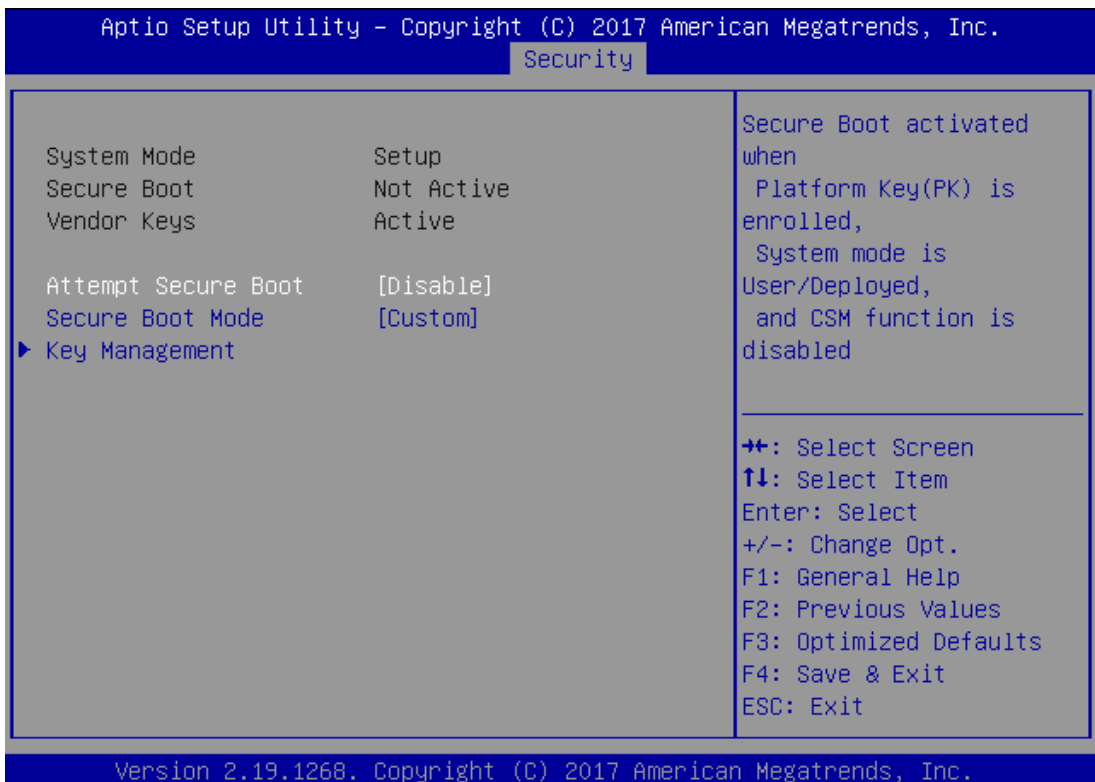

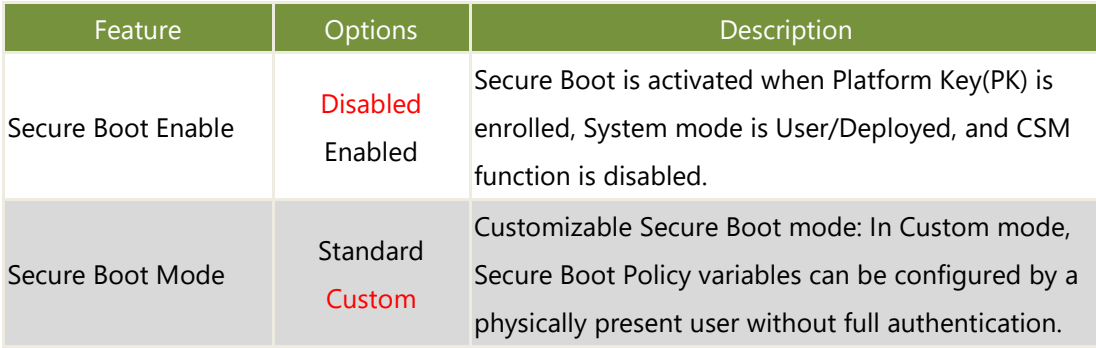

### **Key Management**

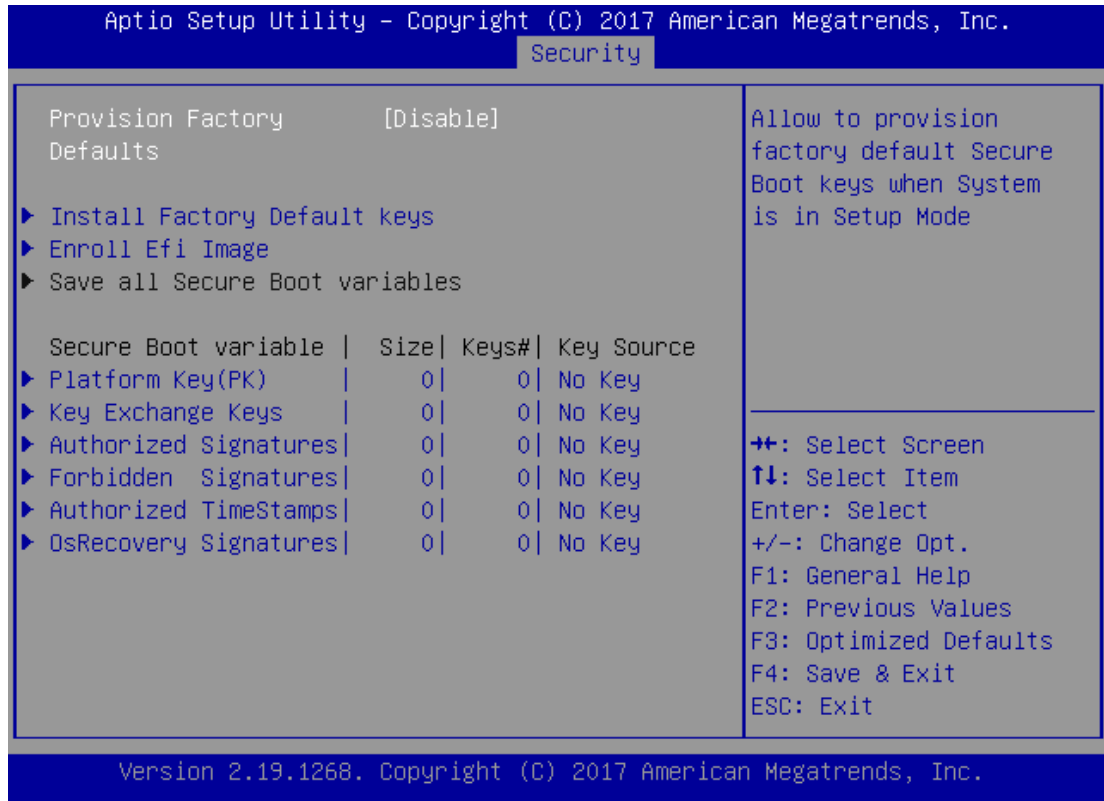

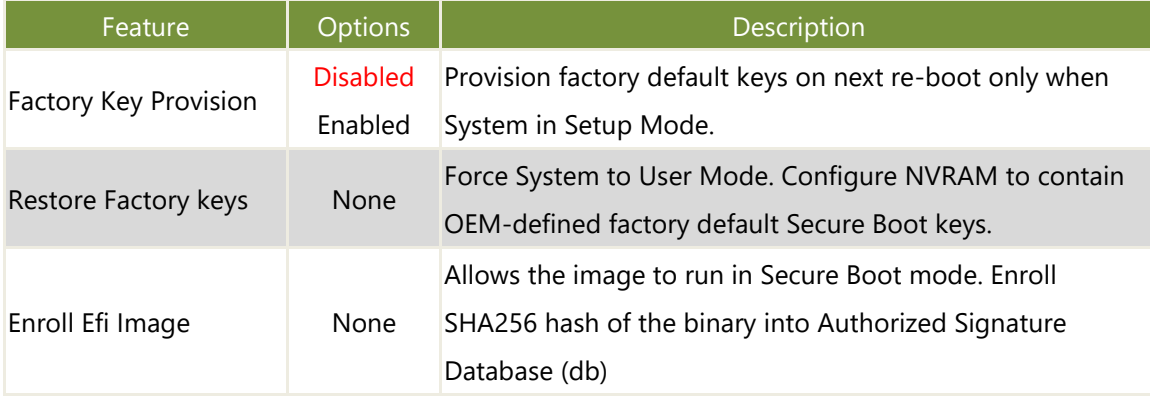

# **Boot Menu**

Select the Boot menu item from the BIOS setup screen to enter the Boot Setup screen. Users

can select any of the items in the left frame of the screen.

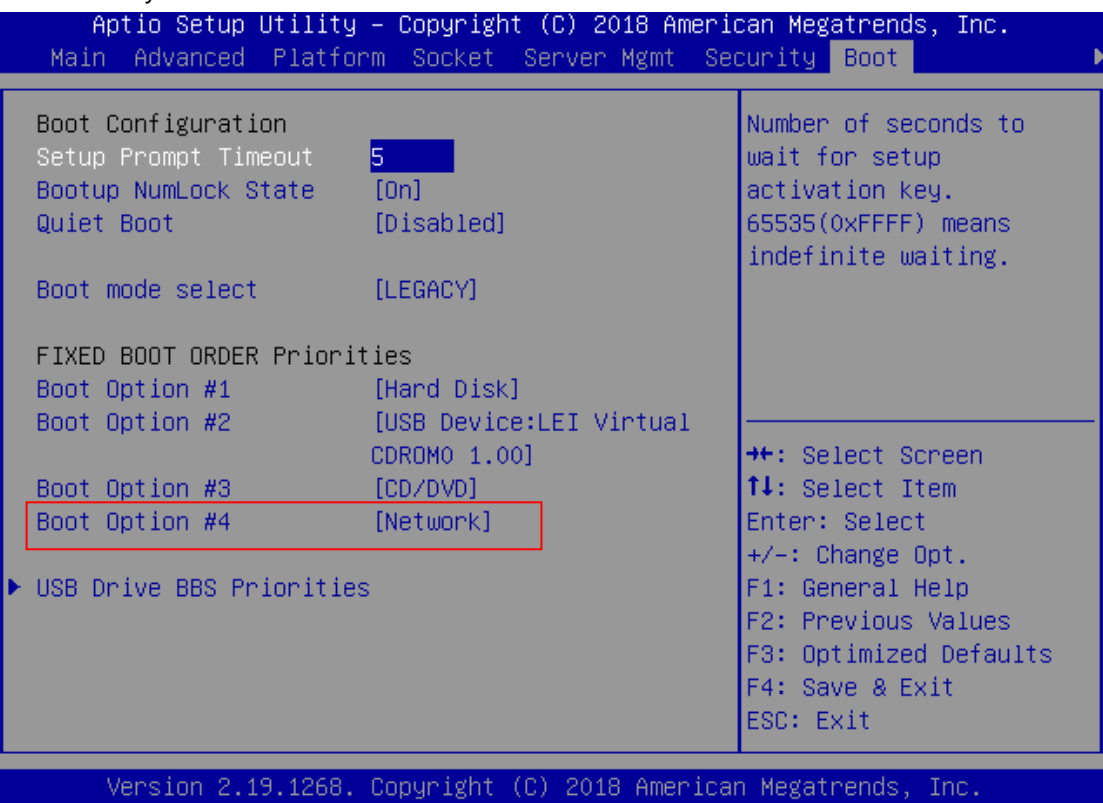

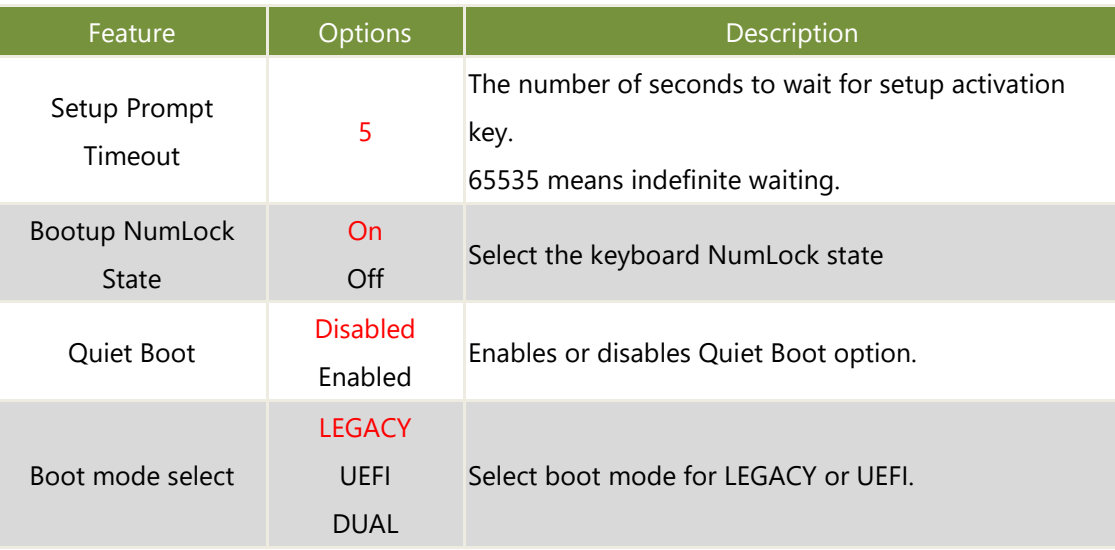

- ⚫ Choose boot priority from boot option group.
- ⚫ Choose specifies boot device priority sequence from available Group device.

### **Save and Exit Menu**

Select the Save and Exit menu item from the BIOS setup screen to enter the Save and Exit Setup screen. Users can select any of the items in the left frame of the screen.

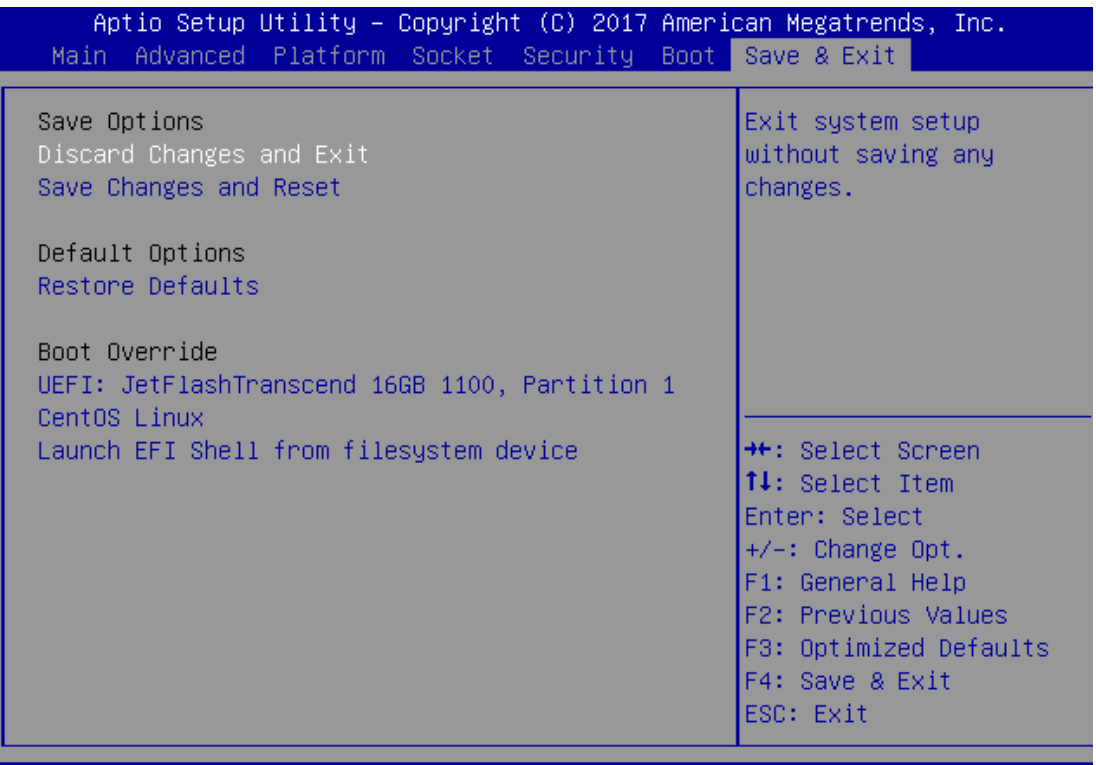

Copyright (C) 2017 American Megatrends. **Tnc** 

#### ■ **Save Changes and Reset**

When Users have completed the system configuration changes, select this option to save the changes and exit from BIOS Setup in order for the new system configuration parameters to take effect. The following window will appear after selecting the "**Save Changes and Exit**" option is selected. Select "**Yes**" to Save Changes and Exit Setup.

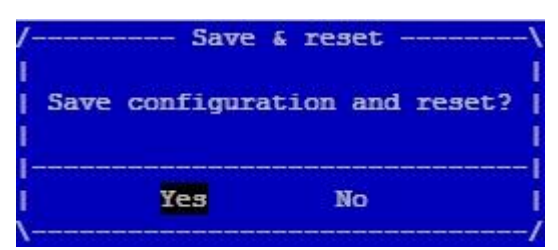

#### ■**Discard Changes and Exit**

Select this option to quit Setup without saving any modifications to the system configuration. The following window will appear after the "**Discard Changes and Exit**" option is selected. Select "**Yes"** to Discard changes and Exit Setup.

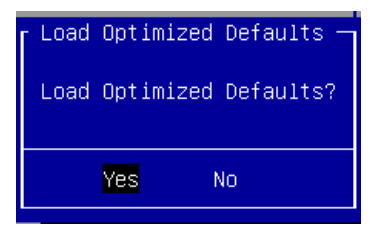

#### ■ **Restore Defaults**

Restore default values for all setup options. Select "**Yes"** to load Optimized defaults.

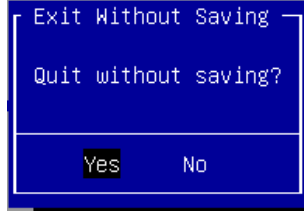

Note: The items under Boot Override may not be the same images. It should depend on the devices connect on system.
## **APPENDIX A: LED INDICATOR EXPLANATIONS**

The status explanations of LED indicators on the Front Panel are as follows:

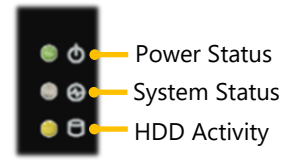

#### **System Power**  ь

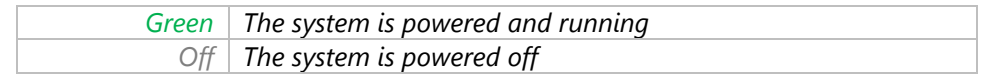

### **System Status**

This LED indicator is programmable. You could program it to display the operating status of the behaviors

described below:

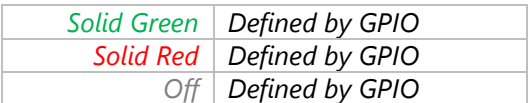

#### **HDD Activity**

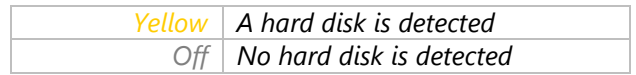

# **APPENDIX B: TERMS AND CONDITIONS**

## **Warranty Policy**

- **1.** All products are under warranty against defects in materials and workmanship for a period of one year from the date of purchase.
- **2.** The buyer will bear the return freight charges for goods returned for repair within the warranty period; whereas the manufacturer will bear the after service freight charges for goods returned to the user.
- **3.** The buyer will pay for the repair (for replaced components plus service time) and transportation charges (both ways) for items after the expiration of the warranty period.
- **4.** If the RMA Service Request Form does not meet the stated requirement as listed on "RMA Service," RMA goods will be returned at customer's expense.
- **5.** The following conditions are excluded from this warranty:
	- $\blacktriangleright$  Improper or inadequate maintenance by the customer
	- ▶ Unauthorized modification, misuse, or reversed engineering of the product
	- $\triangleright$  Operation outside of the environmental specifications for the product.

### **RMA Service**

### **Requesting an RMA#**

- **1.** To obtain an RMA number, simply fill out and fax the "RMA Request Form" to your supplier.
- **2.** The customer is required to fill out the problem code as listed. If your problem is not among the codes listed, please write the symptom description in the remarks box.
- **3.** Ship the defective unit(s) on freight prepaid terms. Use the original packing materials when possible.
- **4.** Mark the RMA# clearly on the box.

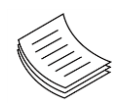

**Note**: Customer is responsible for shipping damage(s) resulting from inadequate/loose packing of the defective unit(s). All RMA# are valid for 30 days only; RMA goods received after the effective RMA# period will be rejected.

## **RMA Service Request Form**

When requesting RMA service, please fill out the following form. Without this form enclosed, your RMA cannot be processed.

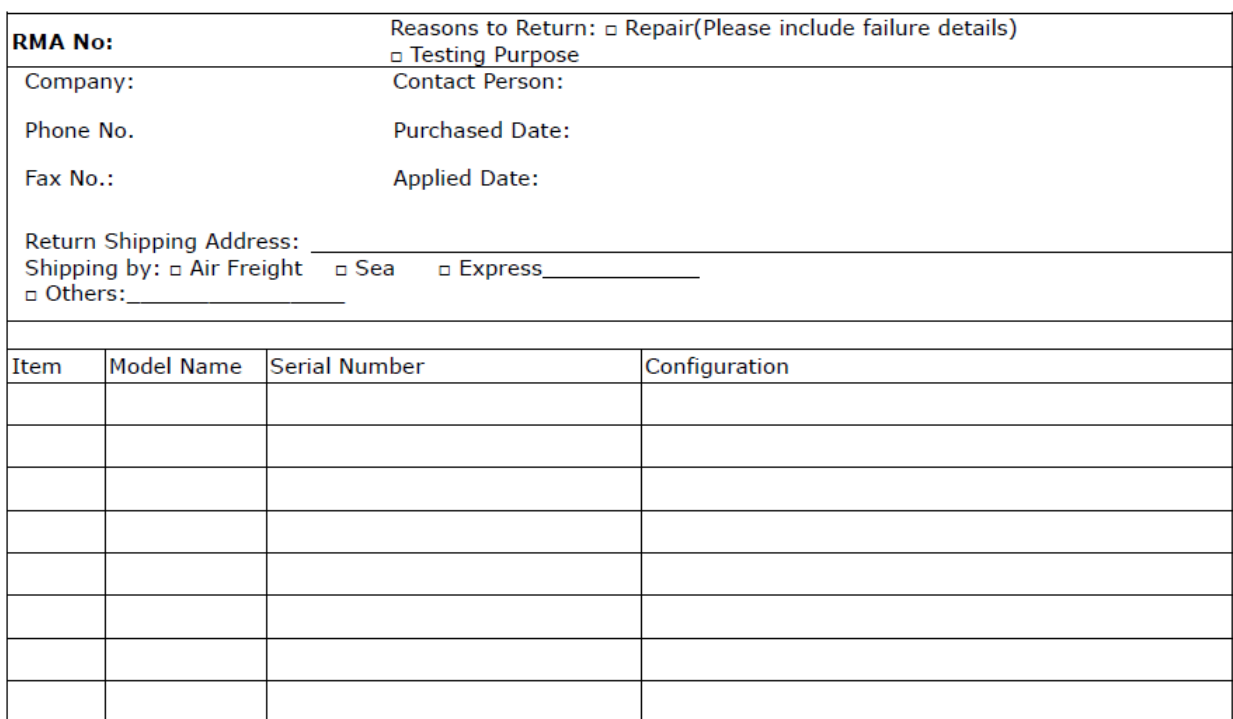

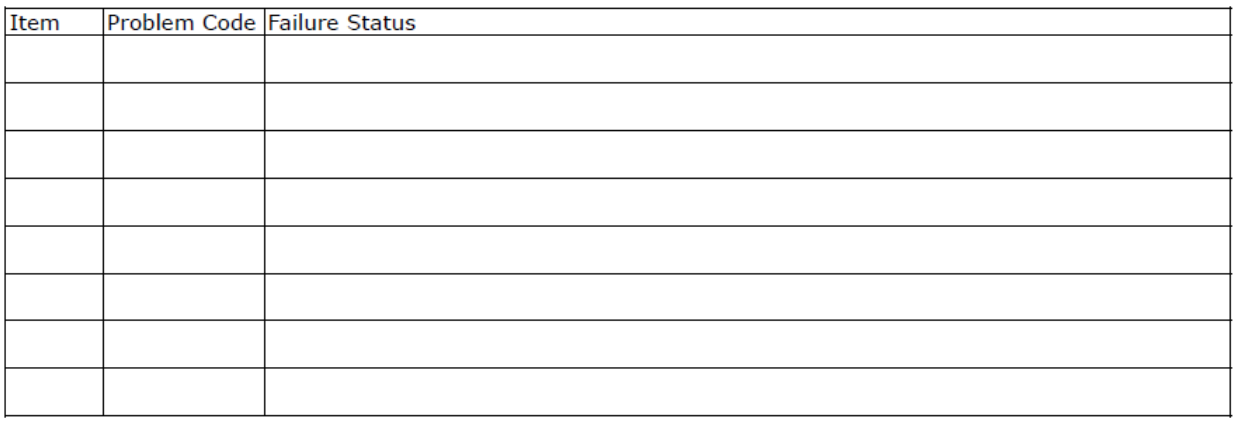

\*Problem Code:  $01:DA.$ 02: Second Time R.M.A. 03: CMOS Data Lost 04: FDC Fail 05: HDC Fail 06: Bad Slot

07: BIOS Problem 08: Keyboard Controller Fail 09: Cache RMA Problem 10: Memory Socket Bad 11: Hang Up Software 12: Out Look Damage

13: SCSI 19: DIO 14: LPT Port 20: Buzzer 15: PS2 21: Shut Down 22: Panel Fail **16: LAN** 17: COM Port 23: CRT Fail 18: Watchdog Timer 24: Others (Pls specify)

**Request Party** 

**Confirmed By Supplier** 

**Authorized Signature / Date** 

**Authorized Signature / Date**